# **SONY**

## "Blu-ray Disc™" / DVD leistuvas

## Naudojimo instrukcijos

Dėkojame, kad įsigijote šį gaminį. Prieš naudodamiesi šiuo leistuvu, atidžiai perskaitykite šias instrukcijas. Darbo pradžia

Atkūrimas

Internetas

Nustatymai ir reguliavimas

Papildoma informacija

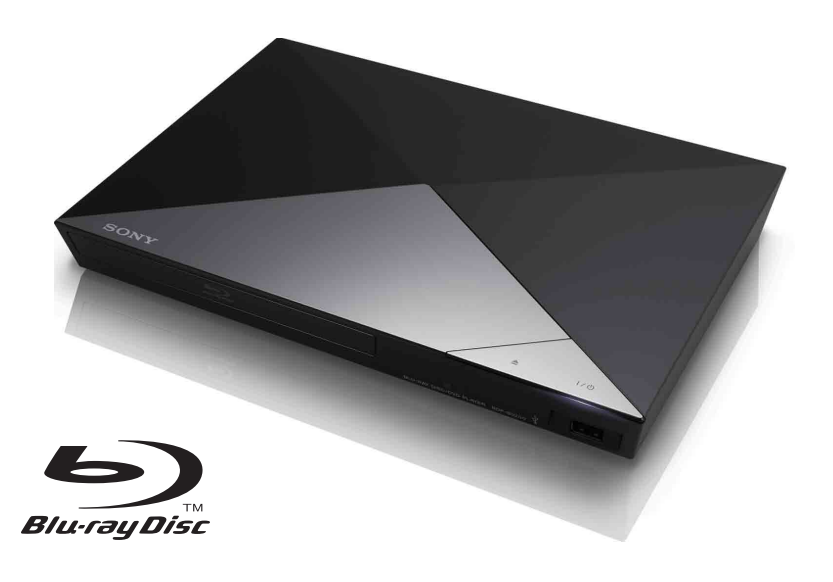

BDP-S1200/BDP-S3200/BDP-S4200/BDP-S5200

## <span id="page-1-0"></span>**ĮSPĖJIMAS**

Kad nesukeltumėte gaisro ir nepatirtumėte elektros smūgio, saugokite, kad ant įrenginio nelašėtų skystis, jo neaptaškykite ir ant jo nedėkite daiktų su skysčiu, pvz., vazų.

Kad išvengtumėte elektros smūgio, neatidarykite korpuso. Dėl remonto darbų kreipkitės tik į kvalifikuotus specialistus.

Maitinimo tinklo laidą galima pakeisti tik taisykloje, kurioje dirba kvalifikuoti specialistai.

Saugokite maitinimo elementus arba įrenginį, į kurį įdėti maitinimo elementai, nuo labai aukštos temperatūros, pvz., tiesioginių saulės spindulių ir ugnies.

#### **DĖMESIO**

Su šiuo gaminiu naudojant optinius prietaisus padidėja pavojus akims. Neardykite korpuso, nes šiame "Blu-ray Disc" / DVD leistuve naudojamas lazeris kenkia akims. Dėl remonto darbų kreipkitės tik į kvalifikuotus specialistus.

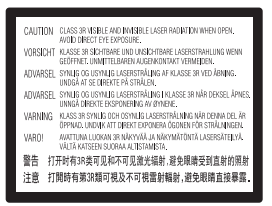

Ši žymė yra ant lazerio apsauginio korpuso, gaubto viduje.

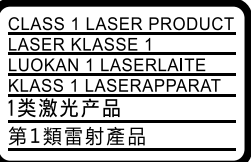

Šis įrenginys yra 1 KLASĖS LAZERINIS gaminys. Žymė 1 KLASĖS LAZERINIS GAMINYS yra prietaiso išorėje, užpakalinėje dalyje.

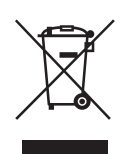

**Senos elektros ir elektroninės įrangos išmetimas (taikoma Europos Sąjungoje ir kitose Europos šalyse, kuriose yra atskiros surinkimo sistemos)**

Šis ant gaminio ar jo pakuotės esantis simbolis reiškia, kad gaminio negalima išmesti kaip buitinių atliekų. Jį reikia atiduoti į elektros ir elektroninės įrangos surinkimo punktą, kad vėliau būtų perdirbtas. Tinkamai išmesdami gaminį saugote aplinką ir žmonių sveikatą. Perdirbant medžiagas tausojami gamtiniai ištekliai. Jei reikia išsamesnės informacijos apie šio gaminio perdirbimą, kreipkitės į vietos valdžios instituciją, buitinių atliekų šalinimo tarnybą arba į parduotuvės, kurioje įsigijote šį gaminį, darbuotoją.

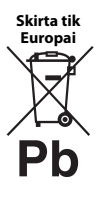

**Panaudotų maitinimo elementų išmetimas (taikoma Europos Sąjungoje ir kitose Europos šalyse, kuriose yra atskiros surinkimo sistemos)**

Šis ant maitinimo elemento ar jo pakuotės esantis simbolis reiškia, kad gaminio negalima išmesti kaip buitinių atliekų. Ant kai kurių maitinimo elementų kartu su šiuo simboliu gali būti nurodytas ir cheminio elemento simbolis. Gyvsidabrio (Hg) arba švino (Pb) cheminių elementų simboliai nurodomi, kai maitinimo elemente yra daugiau nei 0,0005 % gyvsidabrio arba daugiau nei 0,004 % švino. Tinkamai išmesdami maitinimo elementus saugote aplinką ir žmonių sveikatą. Perdirbant medžiagas tausojami gamtiniai ištekliai.

Jei dėl saugumo, veikimo ar duomenų vientisumo priežasčių gaminiams reikalingas nuolatinis ryšys su integruotu maitinimo elementu, šį maitinimo elementą gali pakeisti tik kvalifikuotas techninės priežiūros specialistas.

Kad maitinimo elementas būtų tinkamai utilizuotas, atiduokite panaudotą gaminį į elektros ir elektroninės įrangos surinkimo punktą, kad vėliau jis būtų perdirbtas.

Informacijos dėl kitų maitinimo elementų rasite skyriuje, kuriame aprašoma, kaip tinkamai iš gaminio išimti maitinimo elementą. Maitinimo elementus atiduokite į panaudotų maitinimo elementų surinkimo punktą, kad vėliau jie būtų perdirbti.

Jei reikia išsamesnės informacijos apie šio gaminio ar maitinimo elemento perdirbimą, kreipkitės į vietos valdžios instituciją, buitinių atliekų šalinimo tarnybą arba į parduotuvės, kurioje įsigijote šį gaminį, darbuotoją.

Šį įrenginį pagamino "Sony Corporation", 1-7-1 Konan Minato-ku Tokyo, 108-0075 Japan (Japonija), arba jos vardu veikianti kita bendrovė. Užklausas dėl to, ar gaminys atitinka Europos Sąjungos teisės aktų nuostatas, siųskite įgaliotajam atstovui "Sony Deutschland GmbH", Hedelfinger Strasse 61, 70327 Stuttgart, Germany (Vokietija). Jei kiltų bet kokių klausimų dėl techninės priežiūros ar garantijos, kreipkitės adresais, nurodytais atskiruose techninės priežiūros ar garantijos dokumentuose.

#### **Atsargumo priemonės**

- Šis įrenginys veikia 220 V 240 V kintamosios srovės, 50 / 60 Hz. Patikrinkite, ar darbinė įrenginio įtampa atitinka vietinio maitinimo tiekimo šaltinio įtampą.
- Montuokite įrenginį taip, kad nelaimės atveju kintamosios srovės maitinimo laidas galėtų būti nedelsiant ištrauktas iš lizdo.

## <span id="page-3-0"></span>**Atsargumo priemonės**

Ši įranga yra patikrinta ir atitinka Elektromagnetinio suderinamumo (EMS) direktyvos apibrėžtas normas, kai naudojamas trumpesnis nei 3 m jungiamasis kabelis.

#### **Vieta**

- Leistuvą laikykite tinkamai vėdinamoje vietoje, kad jis neperkaistų.
- Kad nesukeltumėte gaisro, neuždenkite įrenginio vėdinimo angos laikraščiais, staltiesėmis, užuolaidomis ir pan.
- Saugokite įrenginį nuo atviros liepsnos šaltinių (pvz., uždegtų žvakių).
- Nemontuokite leistuvo uždaroje erdvėje, pvz., knygų lentynoje arba panašioje vietoje.
- Nelaikykite leistuvo lauke, transporto priemonėse ar laivuose.
- <span id="page-3-1"></span>• Leistuvą staigiai perkėlus iš šaltos vietos į šiltą arba pastačius itin drėgnoje patalpoje, ant leistuvo viduje esančių objektyvų gali kondensuotis drėgmė. Dėl to leistuvas gali veikti netinkamai. Tokiu atveju išimkite diską ir palikite leistuvą įjungtą maždaug pusvalandį, kol susikaupusi drėgmė išgaruos.
- Nemontuokite leistuvo nuožulnioje padėtyje. Jis sukurtas naudoti tik horizontalioje padėtyje.
- Nestatykite metalinių objektų priešais priekinį skydelį. Dėl jų gali būti prasčiau priimamos radijo bangos.
- Nestatykite leistuvo vietoje, kurioje naudojama medicinos įranga. Kitaip galite sugadinti medicinos prietaisus.
- Jei naudojate širdies stimuliatorių arba kitą medicinos prietaisą, prieš naudodami belaidžio LAN ryšio funkciją pasitarkite su gydytoju arba medicinos prietaiso gamintoju.
- Šis leistuvas turi būti diegiamas ir naudojamas išlaikant bent 20 cm ar didesnį atstumą tarp leistuvo ir žmogaus kūno (išskyrus galūnes: rankas, riešus, pėdas ir kulkšnis).
- Ant leistuvo nestatykite sunkių ar nestabilių objektų.
- Ant diskų dėklo nedėkite jokių kitų objektų, tik diskus. Kitaip galite pažeisti leistuvą ar objektą.
- Prieš perkeldami leistuvą, iš dėklo išimkite diskus. Kitaip galite sugadinti diską.
- Kai perkeliate leistuvą, iš jo ištraukite kintamosios srovės maitinimo laidą (maitinimo tinklo laidą) ir visus kitus kabelius.

#### **Maitinimo šaltiniai**

- Leistuvas nėra atjungtas nuo kintamosios srovės šaltinio (maitinimo tinklo), kol jis yra įjungtas į elektros lizdą, net jei pats leistuvas ir yra išjungtas.
- Jei leistuvo neketinate naudoti ilgą laiką, atjunkite jį nuo sienos elektros lizdo. Kintamosios srovės maitinimo laidą (maitinimo tinklo laidą) atjunkite ištraukdami kištuką; niekada netraukite už laido.
- Kad nepažeistumėte kintamosios srovės maitinimo laido (maitinimo tinklo laido), laikykitės toliau nurodytų punktų. Nenaudokite kintamosios srovės maitinimo laido (maitinimo tinklo laido), jeigu jis pažeistas, kitaip galite sukelti gaisrą ar patirti elektros smūgį.
	- Nesuspauskite kintamosios srovės maitinimo laido (maitinimo tinklo laido) tarp leistuvo ir sienos, lentynos ir pan.
	- Ant kintamosios srovės maitinimo laido (maitinimo tinklo laido) nedėkite sunkių daiktų ir netraukite paties kintamosios srovės maitinimo laido (maitinimo tinklo laido).

#### **Kintamosios srovės adapteris**

- Naudokite prie šio leistuvo pridėtą kintamosios srovės adapterį. Kitų adapterių naudojimas gali tapti gedimo priežastimi.
- Neardykite ir neperkonstruokite.
- Kintamosios srovės adapterio nelaikykite uždaroje vietoje, pvz., knygų lentynoje arba vaizdo ir garso aparatūrai skirtoje spintelėje.
- Nejunkite kintamosios srovės adapterio prie kelioninio elektros transformatoriaus, kuris gali pradėti kaisti ir sukelti gedimą.
- Nenumeskite ir nesutrenkite.

#### **Garsumo reguliavimas**

Nedidinkite garsumo klausydamiesi tylios arba tuščios garso takelio dalies. Padidėjus garso takelio garsumo lygiui, galite sugadinti klausą ir garsiakalbius.

#### **Valymas**

Korpusą, skydelį ir valdymo rankenėles valykite minkštu audiniu. Nenaudokite jokios šiurkščios šluostės, valymo miltelių arba tirpiklio, pvz., alkoholio ar benzino.

#### **Valomieji diskai, diskų / objektyvų valymo priemonės**

Nenaudokite valomųjų diskų arba diskų / objektyvų valymo priemonių (įskaitant drėgnas arba purškiamas). Kitaip galite sugadinti įrenginį.

#### **Dalių keitimas**

Pataisius leistuvą, taisytos dalys gali būti surinktos pakartotinio naudojimo arba perdirbimo tikslais.

#### **Kaip prijungti HDMI OUT lizdą**

Laikykitės tolimesnių nurodymų, nes kitaip galite pažeisti HDMI OUT lizdą ir jungtį.

• Atidžiai sulygiuokite užpakalinėje leistuvo dalyje esantį HDMI OUT lizdą su HDMI jungtimi, tikrindami jų formas. Įsitikinkite, kad jungtis nėra apversta ar pakreipta.

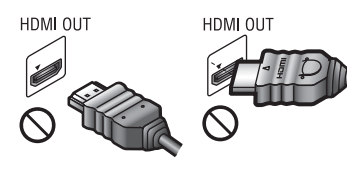

• Perkeldami leistuvą, būtinai atjunkite HDMI kabelį.

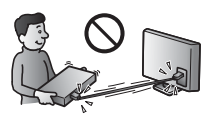

• HDMI jungtį laikykite tiesiai, kai prijungiate ar atjungiate HDMI kabelį. HDMI jungties nesukite ir į HDMI OUT lizdą nekiškite didele jėga.

#### **3D vaizdo žiūrėjimas (tik BDP-S4200 / S5200)**

Kai kuriems žmonėms žiūrint 3D vaizdą gali atsirasti diskomforto pojūtis (pvz., akių itampa, nuovargis ar pykinimas). "Sony" rekomenduoja visiems 3D vaizdo žiūrovams reguliariai daryti pertraukas. Būtinų pertraukų trukmė ir dažnumas įvairiems asmenims skiriasi. Tai turite nuspręsti patys. Jei jaučiate kokį nors diskomfortą, liaukitės žiūrėję 3D vaizdą, kol diskomforto pojūtis praeis. Jei būtina, pasitarkite su gydytoju. Be to, norėdami gauti naujausios informacijos turėtumėte peržiūrėti i) instrukcijų vadovą ir (arba) bet kokio naudojamo įrenginio atsargumo pranešimą, "Blu-ray Disc" turinį, paleidžiamą šiuo gaminiu, ir ii) mūsų interneto svetainę http://www.sony-europe.com/myproduct/. Mažų vaikų (ypač jaunesnių nei šešerių metų amžiaus) rega tebesivysto. Prieš leisdami vaikams žiūrėti 3D vaizdą, pasitarkite su gydytoju (pediatru ar akių gydytoju). Suaugusieji turi prižiūrėti mažus vaikus, kad jie laikytųsi pirmiau nurodytų rekomendacijų.

#### **SVARBI INFORMACIJA**

Dėmesio: naudojant šį leistuvą televizoriaus ekrane neapibrėžtą laiką gali būti išlaikomas statiškas vaizdas arba ekrano vaizdas. Jei televizoriaus ekrane ilgą laiką bus rodomas nejudantis arba ekrano vaizdas, galite negrįžtamai jį sugadinti. Plazminiai ir projektavimo televizoriai ypač lengvai pažeidžiami.

Jei kilo su leistuvu susijusių klausimų ar problemų, pasitarkite su artimiausiu "Sony" pardavėju.

#### **Apsauga nuo kopijavimo**

Pranešame, kad "Blu-ray Disc™" ir DVD laikmenose naudojamos pažangios turinio apsaugos sistemos. Šios sistemos, vadinamos AACS ("Advanced Access Content System") ir CSS ("Content Scramble System"), gali riboti atkūrimą, analoginę išvestį ir kitas panašias funkcijas. Šio gaminio valdymas ir jam taikomi apribojimai gali skirtis. Tai priklauso nuo įsigijimo datos, nes AACS valdyba gali priimti ar pakeisti apribojimo taisykles įsigijus prekę.

#### <span id="page-5-0"></span>**"Cinavia" pranešimas**

Šiame gaminyje naudojama "Cinavia" technologija, apribojanti kai kurių komerciniais tikslais išleistų filmų, vaizdo įrašų ir jų garso takelių neteisėtų kopijų naudojimą. Nustačius, kad naudojama neteisėta kopija, parodomas pranešimas ir atkūrimas arba kopijavimas nutraukiamas.

Daugiau informacijos apie "Cinavia" technologiją rasite internetiniame "Cinavia" vartotojų informacijos centre adresu http://www.cinavia.com. Jei norite gauti papildomos informacijos apie "Cinavia" paštu, atsiųskite atvirlaiškį su savo pašto adresu toliau nurodytu adresu: Cinavia Consumer Information Center, P.O. Box 86851, San Diego, CA, 92138, USA.

#### **Apie šį vadovą**

Ant viršelio yra pateikta BDP-S5200 nuotrauka.

#### **Autorių teisės ir prekių ženklai**

- AVCHD ir "AVCHD 3D/Progressive" logotipas yra "Panasonic Corporation" ir "Sony Corporation" prekių ženklai.
- "Java" yra "Oracle" ir (arba) jos filialų registruotasis prekės ženklas.
- $\cdot \cdot \cdot \cdot$ , XMB ir "xross media bar" yra "Sony Corporation" ir "Sony Computer Entertainment Inc." prekių ženklai.
- Pagaminta pagal "Dolby Laboratories" suteiktą licenciją. "Dolby", "Pro Logic" ir dvigubos D raidės simbolis yra "Dolby Laboratories" prekių ženklai.
- Dėl DTS patentų žr. http://patents.dts.com. Pagaminta pagal "DTS Licensing Limited" suteiktą licenciją. DTS simbolis ir DTS kartu su simboliu yra registruotieji "DTS, Inc." prekių ženklai. "DTS 2.0+Digital Out" yra "DTS, Inc." prekės ženklas. © "DTS, Inc.". Visos teisės saugomos.
- HDMI® HDMI ir HDMI didelės raiškos multimedijos sąsaja bei HDMI logotipas yra "HDMI Licensing LLC" prekių ženklai arba registruotieji prekių ženklai JAV ir kitose šalyse.
- "Blu-ray Disc™", "Blu-ray™", "Blu-ray 3D™", "BD-Live™", BONUSVIEW™ ir logotipai yra "Blu-ray Disc Association" prekių ženklai.
- "DVD Logo" yra "DVD Format/Logo Licensing Corporation" prekės ženklas.
- DVD+RW, DVD-RW, DVD+R, DVD-R, DVD VIDEO ir CD logotipai yra prekių ženklai.
- BRAVIA yra "Sony Corporation" prekės ženklas.
- "MPEG Layer-3" garso kodavimo technologijai ir patentams licenciją suteikė "Fraunhofer IIS" ir "Thomson".
- Šiame gaminyje naudojama patentuota technologija pagal "Verance Corporation" suteiktą licenciją. Ji yra saugoma pagal JAV patentą nr. 7369677 ir kitus JAV ir pasaulyje išduotus ir dar svarstomus patentus. Dėl tam tikrų šios technologijos aspektų ji taip pat saugoma autorių teisių ir komercinių paslapčių apsaugos. "Cinavia" yra "Verance Corporation" prekės ženklas. Autorių teisės priklauso "Verance Corporation", 2004–2010 m. Visos teisės saugomos "Verance". Apgrąžos inžinerija ar išrinkimas draudžiami.
- "Windows Media" yra "Microsoft Corporation" registruotasis prekės ženklas arba prekės ženklas JAV ir (arba) kitose šalyse. Šiame gaminyje naudojamai technologijai taikomos kai kurios "Microsoft" intelektinės nuosavybės teisės. Šią technologiją naudoti ne šiam gaminiui ar platinti neturint tinkamos (-ų) "Microsoft" licencijos (-ų) draudžiama.

Siekdami apsaugoti savo intelektinę nuosavybę, įskaitant autorių teisių saugomą turinį, turinio savininkai naudoja turinio prieigos technologiją "Microsoft PlayReady™". Šiame įrenginyje naudojama technologija "PlayReady", skirta "PlayReady" apsaugotam turiniui ir (arba) WMDRM apsaugotam turiniui pasiekti. Jei įrenginyje netinkamai taikomi apribojimai dėl turinio naudojimo, turinio savininkai gali reikalauti, kad "Microsoft" atšauktų įrenginio prieigą prie "PlayReady" apsaugoto turinio. Atšaukimas nebūtų taikomas neapsaugotam turiniui arba turiniui, kuris apsaugotas kitomis turinio prieigos technologijomis. Turinio savininkai gali reikalauti, kad jūs, norėdami pasiekti jų turinį, atnaujintumėte "PlayReady". Jei neatnaujinsite, negalėsite pasiekti turinio, kuriam šis naujinimas reikalingas.

• Muzikos ir vaizdo įrašų atpažinimo technologiją ir susijusius duomenis teikia "Gracenote®". "Gracenote" yra muzikos atpažinimo technologijos ir susijusio turinio pateikimo pramonės standartas. Jei reikia daugiau informacijos, apsilankykite www.gracenote.com.

CD, DVD, "Blu-ray Disc" ir su muzika ir vaizdu susiję duomenys gauti iš "Gracenote, Inc.". © "Gracenote", 2000 m. - dabar. "Gracenote" programinė įranga, autorių teisės © nuo 2000 m. priklauso "Gracenote". Šiame gaminyje taikomas vienas ar daugiau "Gracenote" priklausančių patentų. "Gracenote" svetainėje rasite neišsamų "Gracenote" taikomų patentų sąrašą. "Gracenote", CDDB, "MusicID", "MediaVOCS", "Gracenote" logotipai ir "Powered by Gracenote" logotipas yra "Gracenote" registruotieji prekių ženklai arba prekių ženklai JAV ir (arba) kitose šalyse.

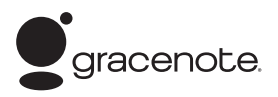

- "Wi-Fi $^{\circledR \alpha}$ , "Wi-Fi Protected Access $^{\circledR \alpha}$  ir "Wi-Fi Alliance<sup>®«</sup> yra "Wi-Fi Alliance" registruotieji prekių ženklai.
- "Wi-Fi CERTIFIED™", WPA™, WPA2™, "Wi-Fi Protected Setup™", "Miracast™" ir "Wi-Fi CERTIFIED Miracast™" yra "Wi-Fi Alliance" prekių ženklai.
- "Wi-Fi CERTIFIED" logotipas yra sertifikavimo ženklas, priklausantis "Wi-Fi Alliance".
- "Wi-Fi Protected Setup" yra "Wi-Fi Alliance" ženklas.
- DLNA®, DLNA logotipas ir DLNA CERTIFIED™ yra "Digital Living Network Alliance" prekių ženklai, paslaugų ženklai arba sertifikavimo ženklai.
- "Opera<sup>®</sup> Devices SDK" sukurta "Opera Software ASA". Autorių teisės priklauso "Opera Software ASA", 2002-2012 m. Visos teisės saugomos.

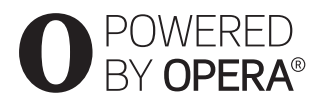

- Visi kiti prekių ženklai priklauso jų savininkams.
- Kiti sistemų ir gaminių pavadinimai paprastai yra gamintojų prekių ženklai arba registruotieji prekių ženklai. Ženklai ™ ir ® šiame dokumente nėra nurodyti.

#### **"Gracenote®" galutinio vartotojo licencijos sutartis**

Šioje taikomojoje programoje arba įrenginyje naudojama "Gracenote, Inc.", įsikūrusios Emerivilyje, Kalifornijoje, programinė iranga ("Gracenote"). "Gracenote" sukurta programinė įranga (toliau vadinama "Gracenote" programine įranga) įgalina šią taikomąją programą identifikuoti diską ir (arba) failą ir gauti muzikos informaciją, įskaitant pavadinimo, atlikėjo ir garso takelio informaciją (toliau vadinamą "Gracenote" duomenimis), iš interneto serverių arba integruotųjų duomenų bazių (toliau kartu vadinamų "Gracenote" serveriais) ir atlikti kitas funkcijas. "Gracenote" duomenis galite naudoti tik galutiniam vartotojui skirtoms taikomosios programos arba įrenginio funkcijoms atlikti.

Sutinkate, kad naudosite "Gracenote" duomenis, "Gracenote" programinę įrangą ir "Gracenote" serverius tik asmeniniais ir nekomerciniais tikslais. Sutinkate neperleisti, nekopijuoti ir neperduoti "Gracenote" programinės įrangos ir jokių "Gracenote" duomenų trečiosioms šalims. SUTINKATE NENAUDOTI IR NEEKSPLOATUOTI "GRACENOTE" DUOMENU, "GRACENOTE" PROGRAMINĖS IRANGOS IR "GRACENOTE" SERVERIU KITAIP NEI NURODYTA ČIA.

Sutinkate, kad jūsų neišimtinė licencija naudoti "Gracenote" duomenis, "Gracenote" programinę įrangą ir "Gracenote" serverius nustos galioti, jei pažeisite šiuos apribojimus. Licencijai nustojus galioti sutinkate liautis naudoti "Gracenote" duomenis, "Gracenote" programinę įrangą ir "Gracenote" serverius. "Gracenote" pasilieka visas teises į "Gracenote" duomenis, "Gracenote" programinę įrangą ir "Gracenote" serverius, įskaitant visas nuosavybės teises. Jokiomis sąlygomis "Gracenote" neprivalo mokėti už jokią jūsų pateiktą informaciją. Sutinkate, kad "Gracenote, Inc." gali tiesiogiai savo vardu įgyvendinti savo teises prieš jus pagal šią sutartį.

"Gracenote" paslauga naudoja unikalų identifikatorių sekti užklausoms statistiniais tikslais. Atsitiktinai priskirto skaitinio identifikatoriaus paskirtis – įgalinti "Gracenote" paslaugą skaičiuoti užklausas nenustatant jūsų tapatybės. Daugiau informacijos rasite "Gracenote" paslaugos "Gracenote" privatumo politikos tinklalapyje.

"Gracenote" programinės įrangos ir visų "Gracenote" duomenų elementų licencija suteikta jums "tokia, kokia yra". "Gracenote" nepriima skundų ir nesuteikia jokių išreikštų ar numanomų garantijų dėl jokių "Gracenote" duomenų iš "Gracenote" serverių tikslumo. "Gracenote" pasilieka teisę ištrinti visus duomenis iš "Gracenote" serverių arba pakeisti duomenų kategorijas dėl bet kokios priežasties, kurią "Gracenote" laiko pakankama. Nesuteikiama jokia garantija, kad "Gracenote" programinėje įrangoje arba "Gracenote" serveriuose nėra klaidų ir kad "Gracenote" programinė įranga arba "Gracenote" serveriai veiks nenutrūkstamai. "Gracenote" neprivalo pateikti nauju patobulintų ar papildomų duomenų tipų arba kategorijų, kurias "Gracenote" galėtų pateikti ateityje, ir gali bet kada nutraukti paslaugų teikimą

"GRACENOTE" NEPRIPAŽĮSTA JOKIU GARANTIJŲ, IŠREIKŠTŲ ARBA NUMANOMŲ, ĮSKAITANT (BET NEAPSIRIBOJANT) NUMANOMOMIS PERKAMUMO, TINKAMUMO KONKREČIAM TIKSLUI, PAVADINIMO IR NEPAŽEIDIMO GARANTIJAS. "GRACENOTE" NESUTEIKIA GARANTIJOS DĖL PADARINIŲ, KILUSIU NAUDOJANT "GRACENOTE" PROGRAMINĘ ĮRANGĄ ARBA BET KURĮ "GRACENOTE" SERVERĮ. JOKIU ATVEJU "GRACENOTE" NĖRA ATSAKINGA UŽ JOKIUS PASEKMINIUS ARBA ATSITIKTINIUS NUOSTOLIUS AR BET KOKĮ PRARASTĄ PELNĄ ARBA PAJAMAS. © 2000 m. – dabar. Gracenote, Inc.

# **Turinys**

- 2 ISPĖJIMAS
- [4 Atsargumo priemonės](#page-3-0)

#### **[Darb](#page-9-0) [Darbo pradžia](#page-9-0)**

- [10 Dalių ir valdiklių vadovas](#page-9-1)
- [15 1 žingsnis. Kaip prijungti leistuvą](#page-14-0)
- [17 2 žingsnis. Kaip pasiruošti jungtis prie tinklo](#page-16-0)
- [17 3 žingsnis. Easy Setup](#page-16-1)

### **[Atkūrimas](#page-18-0)**

- [19 Disko paleidimas](#page-18-1)
- [21 Paleidimas iš USB įrenginio](#page-20-0)
- [21 Kaip paleisti turinį per tinklą](#page-20-1)
- [24 Galimos parinktys](#page-23-0)

### **[Internetas \(tik BDP-S3200 / S4200 / S5200\)](#page-25-0)**

[26 Kaip naršyti interneto svetaines](#page-25-1)

#### **[Nustatymai ir reguliavimas](#page-27-0)**

- 28 Kaip naudoti sarankos ekranus
- [28 \[Software Update\] \(programinės įrangos naujinimas\)](#page-27-2)
- [28 \[Screen Settings\] \(ekrano nustatymai\)](#page-27-3)
- [30 \[Audio Settings\] \(garso nustatymai\)](#page-29-0)
- [30 \[BD/DVD Viewing Settings\] \(BD / DVD peržiūros nustatymai\)](#page-29-1)
- [31 \[Parental Control Settings\] \(tėvų kontrolės nustatymai\)](#page-30-0)
- [31 \[System Settings\] \(sistemos nustatymai\)](#page-30-1)
- [33 \[Network Settings\] \(tinklo nustatymai\)](#page-32-0)
- [34 \[Easy Network Settings\] \(nesudėtingi tinklo nustatymai\)](#page-33-0)
- [34 \[Resetting\] \(nustatymas iš naujo\)](#page-33-1)

### **[Papildoma informacija](#page-34-0)**

- [35 Nesklandumų šalinimas](#page-34-1)
- [39 Specifikacijos](#page-38-0)

## <span id="page-9-1"></span><span id="page-9-0"></span>**Dalių ir valdiklių vadovas**

## **Priekinis skydelis**

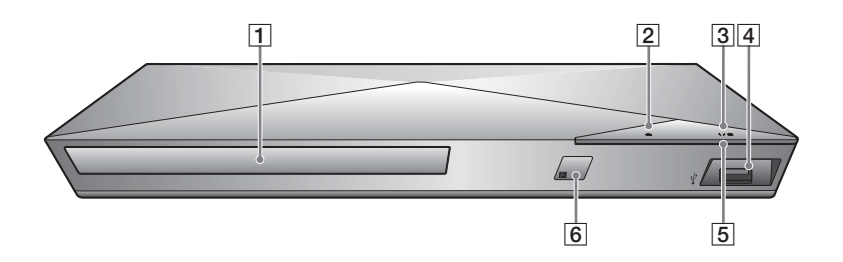

- A **Diskų dėklas**
- B Z **(atidaryti / uždaryti)**
- C [**/**1 **(įjungti / nustatyti veikti budėjimo režimu)**

<span id="page-9-2"></span>Leistuvas įjungiamas arba nustatomas veikti budėjimo režimu.

### $\boxed{4}$   $\sqrt{l}$  (USB) lizdas

Prijunkite USB įrenginį prie šio lizdo.

E **Energijos indikatorius**

Užsidega, kai leistuvas įjungiamas.

F **Nuotolinis jutiklis**

#### **Kaip užrakinti disko dėklą (užraktas nuo vaikų)**

Galite užrakinti diskų dėklą, kad jis nebūtų atidarytas atsitiktinai. Kai leistuvas įjungtas, spauskite nuotolinio valdymo pulto mygtukus  $\blacksquare$  (stabdyti), HOME ir TOP MENU, kad užrakintumėte arba atrakintumėte diskų dėklą.

## **Užpakalinis skydelis**

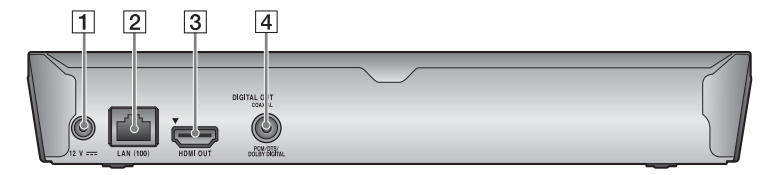

- A **DC IN 12 V (kintamosios srovės adapterio įvesties) lizdas**
- B **LAN (100) išvadas**
- **B** HDMI OUT lizdas
- D **DIGITAL OUT (COAXIAL) lizdas**

## **Nuotolinio valdymo pultas**

Galimos nuotolinio valdymo pulto funkcijos skiriasi atsižvelgiant į diską arba situaciją.

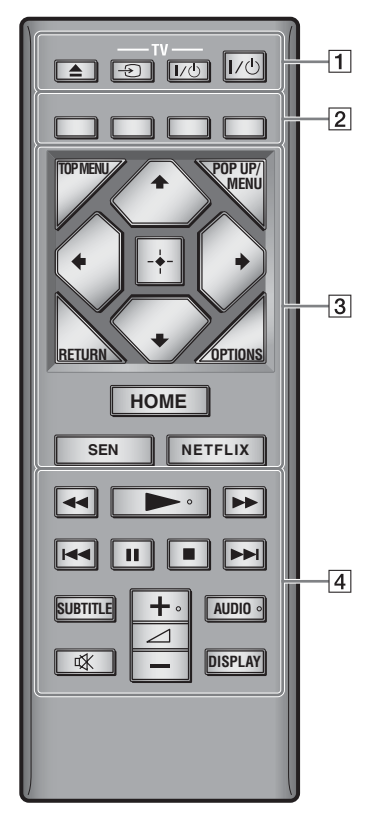

## ö

Ant mygtukų  $\blacktriangleright$ ,  $\angle$  + ir AUDIO yra jutiklinis taškelis. Naudokite jutiklinį taškelį leistuvui valdyti.

### A Z **(atidaryti / uždaryti)**

Atidaromas arba uždaromas diskų dėklas.

### **-TV-** t **(TV įvesties pasirinkimas)**

Perjungiama iš TV į kitus įvesties šaltinius.

#### **-TV-** [**/**1 **(įjungti TV / nustatyti veikti budėjimo režimu)**

TV įjungiamas arba nustatomas veikti budėjimo režimu.

#### [**/**1 **(įjungti / nustatyti veikti budėjimo režimu)**

Leistuvas įjungiamas arba nustatomas veikti budėjimo režimu.

#### B **Spalvoti mygtukai (raudonas, žalias, geltonas, mėlynas)**

Spartieji klavišai, skirti interaktyviosioms funkcijoms.

### **B** TOP MENU

Atidaromas arba uždaromas BD arba DVD pagrindinis meniu.

### **POP UP/MENU**

Atidaromas arba uždaromas BD-ROM iškylantysis meniu arba DVD meniu.

## **OPTIONS [\(24 psl.\)](#page-23-1)**

Ekrane rodomos galimos parinktys.

#### **RETURN**

Grąžinamas ankstesnis ekranas.

## **←/↑/↓/→**

Išryškinamas rodomas elementas.

## b

 $\uparrow/\downarrow$  naudojamas kaip spartusis klavišas, kuriuo galima ieškoti garso takelio, kai iš CD atkuriama muzika.

### **Centrinis mygtukas (ENTER)**

Įeinama į pasirinktą elementą.

## **HOME**

Įeinama į pagrindinį leistuvo meniu. Kai paspaudžiama pagrindinio meniu kategorijos piktograma, parodomas fonas.

## Darbo pradžia **Darbo pradžia**

### **SEN [\(21 psl.\)](#page-20-2)**

Pasiekiama "Sony Entertainment Network™" interneto paslauga.

#### **NETFLIX**

Pasiekiama internetinė paslauga NETFLIX. Jei reikia daugiau informacijos apie internetu pasiekiamas NETFLIX paslaugas, apsilankykite vienoje iš toliau nurodytų svetainių ir perskaitykite DUK: http://support.sony-europe.com/

#### **44/D (greitai leisti atgal / greitai leisti į priekį)**

- Kai mygtuką nuspaudžiate atkuriant, diskas greitai sukamas atgal / greitai sukamas pirmyn. Kaskart paspaudus mygtuką, vykstant vaizdo atkūrimui, paieškos greitis pasikeičia.
- Leidžiama sulėtintai, kai mygtukas nuspaustas ilgiau nei sekundę pristabdymo režimu.
- Leidžiama po vieną kadrą, kai trumpai paspaudžiate mygtuką esant įjungtam pristabdymo režimui.

#### N **(atkurti)**

Pradedamas arba iš naujo pradedamas atkūrimas.

#### .**/**> **(ankstesnis / kitas)**

Pereinama prie ankstesnio / kito skyriaus, garso takelio arba failo.

#### **II** (pristabdyti)

Pristabdoma arba pradedama atkurti iš naujo.

#### x **(stabdyti)**

Atkūrimas sustabdomas ir įsimenama sustabdymo vieta (tęsimo vieta). Pavadinimo / garso takelio tęsimo vieta yra paskutinė atkurta vieta arba paskutinė nuotraukų aplanko nuotrauka.

### **SUBTITLE [\(31 psl.\)](#page-30-2)**

Pasirenkama subtitrų kalba, kai kelių kalbų subtitrai yra įrašyti į BD-ROM / DVD VIDEO.

2 **(garsumas) +/–**  Reguliuojamas TV garsumas.

### **AUDIO [\(30 psl.\)](#page-29-2)**

Pasirenkamas kalbos garso takelis, kai kelių kalbų garso takeliai yra įrašyti į BD-ROM / DVD VIDEO. Pasirenkamas CD garso takelis.

## **(nutildyti)**

Laikinai išjungiamas garsas.

#### **DISPLAY [\(20 psl.\)](#page-19-0)**

Ekrane rodoma atkūrimo ir žiniatinklio naršymo (tik BDP-S3200 / S4200 / S5200) informacija.

## **Pagrindinio meniu ekranas**

Rodomas pagrindinis meniu, kai paspaudžiate HOME. Pasirinkite kategoriją, naudodami $\leftarrow$ / $\rightarrow$ . Paspauskite  $\biguparrow/\biguplus$ , kad pasirinktumėte elementą ir paspauskite ENTER.

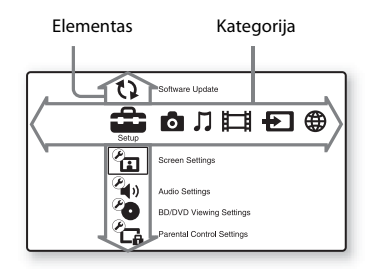

- [Setup] (sąranka): reguliuojami leistuvo nustatymai.
- [Photo] (nuotraukos): rodomos nuotraukos.
- [Music] (muzika): Leidžiama muzika.
- [Video] (vaizdo įrašas): Leidžiami vaizdo įrašai.
- [Input] (įvestis): Atlikite ekrano veidrodinių atspindžių kūrimo funkciją, naudodami suderinamą įrenginį (tik BDP-S3200 / S5200).
- [Network] (tinklas): Rodomi tinklo elementai.

## <span id="page-14-1"></span><span id="page-14-0"></span>**1 žingsnis. Kaip prijungti leistuvą**

Kol neprijungėte visų kitų jungčių, neprijunkite maitinimo tinklo laido.

## **Kaip prijungti prie TV**

Prijunkite leistuvą prie TV, naudodami didelės spartos HDMI kabelį.

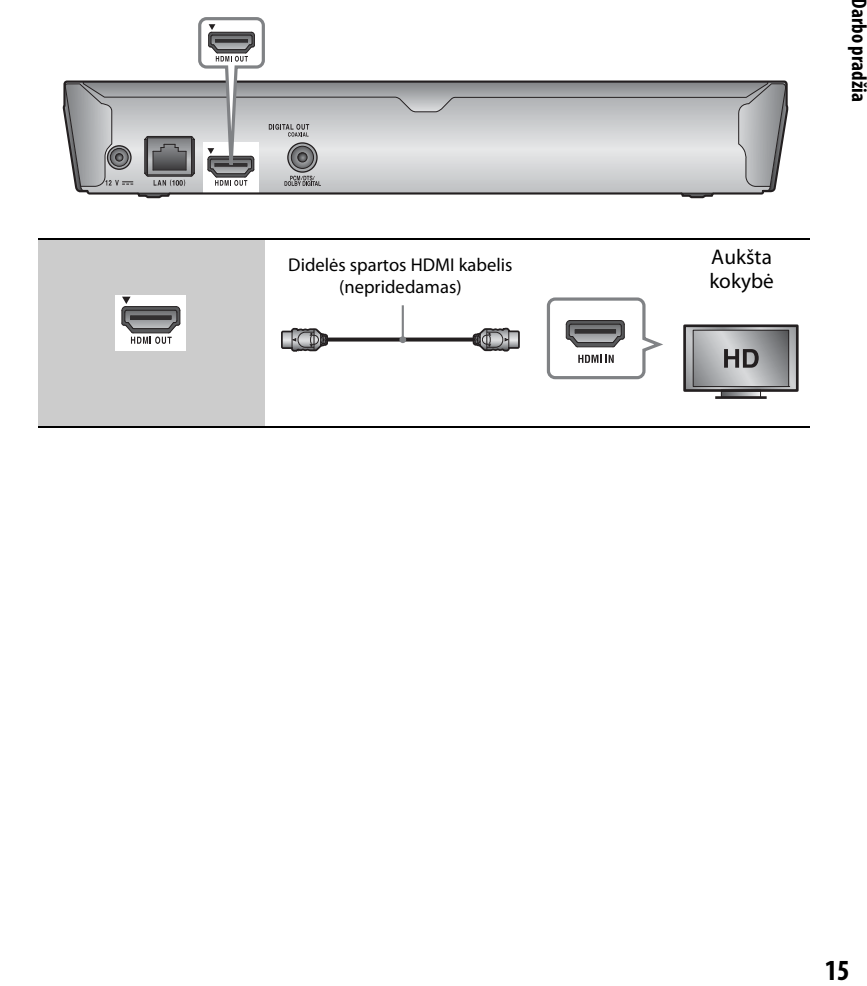

## **Kaip prijungti prie AV stiprintuvo (imtuvo)**

Pasirinkite vieną iš toliau nurodytų jungties būdų pagal savo AV stiprintuvo (imtuvo) įvesties lizdus. Kai pasirenkate  $\bullet$  arba  $\bullet$ , atitinkamai atlikite nustatymus sąrankoje [Audio Settings] (garso nustatymai) [\(30 psl.\).](#page-29-4)

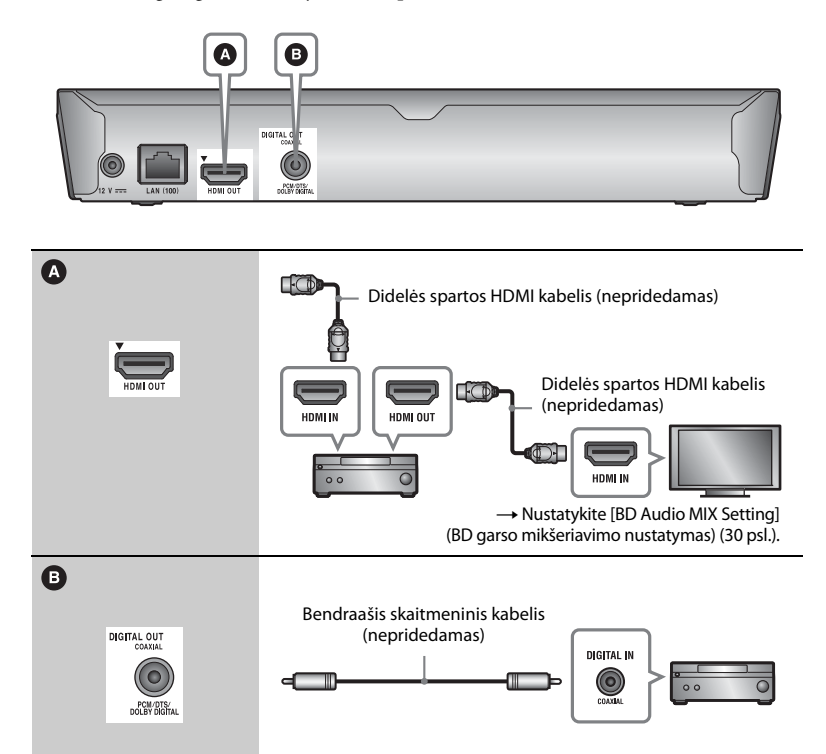

## <span id="page-16-2"></span><span id="page-16-0"></span>**2 žingsnis. Kaip pasiruošti jungtis prie tinklo**

Jeigu nenorite prijungti leistuvo prie tinklo, pereikite prie "3 žingsnis. Easy [Setup" \(17 psl.\)](#page-16-1).

## **Wired Setup**

Prie leistuvo kontakto LAN (100) prijunkite LAN kabelį.

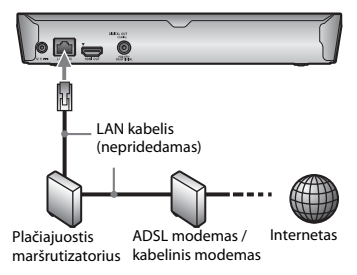

### ö

Rekomenduojama naudoti ekranuotąjį ir tiesų sąsajos kabelį (LAN kabelį).

## **"Wireless Setup" (belaidžio ryšio sąranka) (tik BDP-S3200 /S5200)**

Naudokite į leistuvą įmontuotą belaidį LAN.

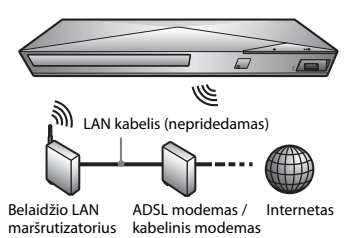

## <span id="page-16-1"></span>**3 žingsnis. Easy Setup**

#### **Kai įjungiamas pirmą kartą**

Šiek tiek palaukite, kol leistuvas įsijungs ir bus paleista [Easy Initial Settings] (nesudėtinga sąranka).

**1 Įdėkite du R03 (AA dydžio) maitinimo elementus, suderindami jų galus** 3 **ir**   $\Theta$  su nuotolinio valdymo pulto viduie **esančiomis maitinimo elemento skyriaus žymėmis.**

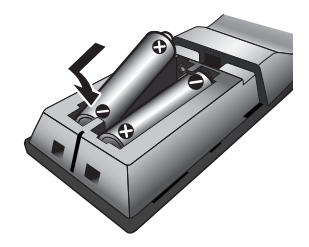

**2 Sujunkite pridedamą kintamosios srovės adapterį ir kintamosios srovės maitinimo laidą, laikydamiesi toliau pagal numerius nurodytos tvarkos. Juos atjungdami laikykitės atvirkštinės tvarkos.**

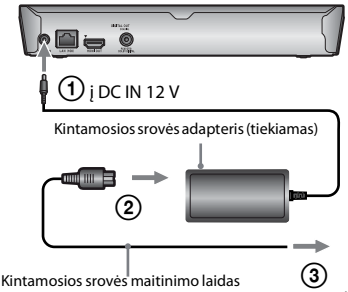

(maitinimo tinklo laidas) (pridedama) į maitinimo tinklą

**3 Paspauskite** [**/**1**, kad įjungtumėte leistuvą.**

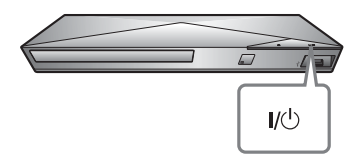

- **4 Įjunkite televizorių ir jame nustatykite įvesties ieškiklį. Taip jūsų televizoriaus ekrane bus rodomas signalas iš leistuvo.**
- **5 Atlikite [Easy Initial Settings] (nesudėtinga sąranka).**

Vadovaukitės ekrane rodomomis instrukcijomis, kad pasirinktumėte pagrindinius nustatymus, spauskite nuotolinio valdymo pulto mygtukus  $\leftarrow$ / $\leftarrow$ / $\leftarrow$  ir ENTER.

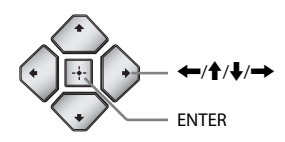

## $\mathbf{G}$

- Kai [Easy Initial Settings] (nesudėtinga sąranka) bus baigta, pasirinkite [Easy Network Settings] (nesudėtingi tinklo nustatymai), kad galėtumėte naudotis leistuvo tinklo funkcijomis.
- Norėdami aktyvinti belaidę jungtį, nustatykite [Internet Settings] (interneto nustatymai), esančius dalyje [Network Settings] (tinklo nustatymai), į [Wireless Setup(built-in)] (belaidžio ryšio sąranka (standartinė)) (tik BDP-S3200 / S5200).
- Norėdami pasyvinti belaidę jungtį, nustatykite [Internet Settings] (interneto nustatymai), esančius dalyje [Network Settings] (tinklo nustatymai), į [Wired Setup] (laidinio ryšio sąranka) (tik BDP-S3200 / S5200).

## Atkūrima **Atkūrimas**

### <span id="page-18-0"></span>**Atkūrimas**

## <span id="page-18-1"></span>**Disko paleidimas**

Apie leistinus diskus žiūrėkite [40 psl..](#page-39-0)

- **1 Perjunkite savo TV įvesties ieškiklį, kad TV ekrane būtų rodomas leistuvo signalas.**
- **2 Paspauskite** Z **ir įdėkite diską į dėklą.**

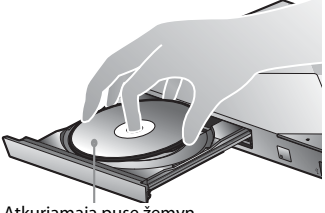

Atkuriamąja puse žemyn

## **3 Paspauskite ▲, kad uždarytumėte disko dėklą.**

Pradedama atkurti. Jei diskas nepaleidžiamas automatiškai, kategorijoje [Video] (vaizdo įrašai), [Music] (muzika) arba [Photo] (nuotraukos) pasirinkite **O** ir paspauskite ENTER.

## **Kaip naudotis BONUSVIEW / BD-LIVE**

Kai kuriems BD-ROM, pažymėtiems BD-LIVE logotipu\*, galima atsisiųsti papildomo turinio ir duomenų.

 $*$  BD $_{UVE_{\infty}}$ 

### **1 Prijunkite USB atmintinę prie leistuvo USB lizdo [\(10 psl.\)](#page-9-2).**

Kaip vietinę saugyklą naudokite 1 GB arba talpesnę USB atmintinę.

## **2 Pasiruoškite BD-LIVE (tik BD-LIVE).**

- Prijunkite leistuvą prie tinklo [\(17 psl.\)](#page-16-2).
- Sąrankoje [BD/DVD Viewing Settings] (BD / DVD peržiūros nustatymai) nustatykite funkcijos [BD Internet Connection] (BD interneto ryšys) parinktį [Allow] (leisti) [\(31 psl.\)](#page-30-3).

### **3 Įdėkite BD-ROM, palaikantį BONUSVIEW / BD-LIVE.**

Kiekvieno disko valdymo būdas skiriasi. Žiūrėkite su disku pateiktą naudojimo instrukciją.

### ٣ö

Jei norite pašalinti USB atminties duomenis, kategorijoje [Video] (vaizdo įrašai) pasirinkite [Delete BD Data] (šalinti BD duomenis) ir paspauskite ENTER. Visi aplanko "buda" duomenys bus panaikinti.

## <span id="page-19-0"></span>**"Blu-ray 3D" naudojimas (tik BDP-S4200 / S5200)**

Galite leisti "Blu-ray 3D Disc" diskus, pažymėtus "Blu-ray 3D" logotipu\*.

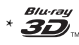

#### **1 Pasiruoškite atkurti "Blu-ray 3D Disc" diską.**

- Prijunkite leistuvą prie su 3Dsuderinamų įrenginių naudodami didelės spartos HDMI kabelį.
- Nustatymuose [Screen Settings] (ekrano nustatymai) nustatykite funkcijos [3D Output Setting] (3D išvesties nustatymas) parinktį [TV Screen Size Setting for 3D] (TV ekrano dydžio nustatymas 3D turiniui žiūrėti) [\(28 psl.\)](#page-27-4).

## **2 Įdėkite "Blu-ray 3D Disc" diską.**

Valdymo būdas skiriasi atsižvelgiant į diską. Žiūrėkite su disku pateiktą naudojimo instrukciją.

## .<br>ت

Taip pat žr. prie TV ir prijungto įrenginio pridėtą naudojimo instrukciją.

## **Paleidimo informacijos rodymas**

Galite peržiūrėti atkūrimo ir pan. informaciją paspaudę DISPLAY. Rodoma informacija skiriasi pagal disko tipą ir leistuvo būseną.

Pavyzdys: atkuriamas BD-ROM

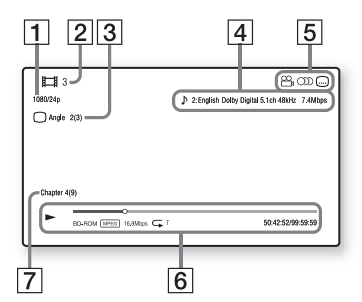

- A Išvesties raiška / vaizdo dažnis
- B Pavadinimo numeris arba pavadinimas
- $|3|$  Šiuo metu pasirinktas kampas
- $|4|$  Šiuo metu pasirinktas garso nustatymas
- **5** Galimos funkcijos ( $\frac{O}{I}$ kampas,  $OD$  garsas,  $\Box$  subtitrai)
- $|6|$  Atkūrimo informacija Rodomas paleidimo režimas, būsenos juosta, disko tipas, vaizdo kodekas, dažnis bitais, kartojimo tipas, praėjęs laikas, visas leidimo laikas.
- $|7|$  Skyriaus numeris

## <span id="page-20-0"></span>**Paleidimas iš USB įrenginio**

Informacijos apie "Atkuriami failų tipai" ieškokite [41 psl.](#page-40-0).

**1 Prijunkite USB įrenginį prie leistuvo USB lizdo [\(10 psl.\).](#page-9-2)**

> Prieš prijungdami žiūrėkite prie USB įrenginio pridėtą naudojimo instrukciją.

- **2 Pagrindiniame meniu mygtukais ←/→** pasirinkite kategoriją **[Video] (vaizdo įrašai), [Music] (muzika) arba [Photo] (nuotraukos).**
- **3 Pasirinkite [USB device] (USB įrenginys), naudodamiesi mygtukais**  M**/**m**, ir paspauskite ENTER.**

## <span id="page-20-1"></span>**Kaip paleisti turinį per tinklą**

## <span id="page-20-2"></span>**"Sony Entertainment Network" naudojimas**

"Sony Entertainment Network" yra sąsaja, tiesiai į leistuvą pateikianti pasirinktą interneto turinį ir įvairių pramogų pagal poreikį.

#### ٣ö

- Kad pavyktų atkurti tam tikrą interneto turinį, pirmiausia reikia užsiregistruoti naudojant asmeninį kompiuterį.
- Dalis interneto turinio gali būti nepasiekiama kai kuriuose regionuose ir (arba) šalyse.
- **1 Prijunkite leistuvą prie tinklo [\(17 psl.\).](#page-16-2)**
- **2 Paspauskite nuotolinio valdymo pulto mygtuką SEN.**
- **3 Paspausdami ←/↑↓/→** pasirinkite **interneto turinį ir įvairių pramogų pagal poreikį, tada paspauskite ENTER.**

#### **Vaizdo srauto valdymo skydelis**

Valdymo skydelis parodomas paleidus vaizdo įrašo rinkmeną. Atsižvelgiant į interneto turinio teikėją, rodomi elementai gali skirtis. Kad elementai vėl būtų rodomi, paspauskite DISPLAY.

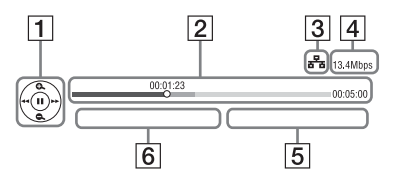

- 1 Valdymo ekranas Paspauskite  $\leftarrow/\uparrow/\downarrow \rightarrow$  arba ENTER, kad atliktumėte atkūrimo veiksmus.
- 2 Leidimo būsenos juosta Būsenos juosta, dabartinę padėtį rodantis žymeklis, leidimo laikas, vaizdo įrašo rinkmenos trukmė
- $\overline{3}$  Tinklo būsena rodomas belaidės jungties signalo stiprumas (tik BDP-S3200 / S5200). ਛ=a nurodo laidinį ryšį.
- $|4|$  Tinklo perdavimo sparta
- $|5|$  Kito vaizdo įrašo failo pavadinimas
- 6 Pasirinkto vaizdo įrašo failo pavadinimas

## **Kaip paleisti failus, esančius pagrindiniame tinkle (DLNA) (tik BDP-S3200 / S4200 / S5200).**

Su DLNA suderinamu gaminiu galite leisti tinklu vaizdo įrašų / muzikos / nuotraukų failus, esančius kituose su DLNA suderinamuose gaminiuose.

### **1 Pasiruoškite naudoti DLNA.**

- Prijunkite leistuvą prie tinklo [\(17 psl.\)](#page-16-2).
- Paruoškite kitus reikalingus su DLNA suderinamus gaminius. Žiūrėkite su gaminiu pateiktą naudojimo instrukciją.

### **Kaip failus, saugomus DLNA serveryje, leisti šiuo įrenginiu (DLNA leistuvu)**

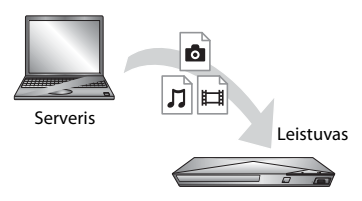

Kategorijoje [Video] (vaizdo įrašai),  $\prod$  [Music] (muzika) ar  $\bigcirc$  [Photo] (nuotraukos) pasirinkite DLNA serverio piktogramą, tada pasirinkite norimą leisti failą.

#### **Kaip failus, saugomus DLNA serveryje, leisti kitu gaminiu (perteikimo įrenginiu)**

Kai leidžiate failus šiuo įrenginiu iš DLNA serverio, galite naudoti su DLNA valdikliu suderinamą gaminį (telefoną ir pan.), kad galėtumėte valdyti atkūrimą.

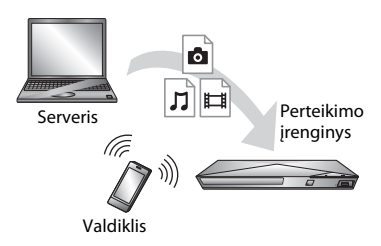

Valdykite šį įrenginį DLNA valdikliu. Žiūrėkite su DLNA valdikliu pateiktą naudojimo instrukciją.

## **Kaip naudoti "TV SideView" (tik BDP-S3200 / S4200 / S5200)**

"TV SideView" yra nemokama mobilioji programa, skirta nuotoliniams įrenginiams (pvz., išmaniesiems telefonams ir pan.) Naudodami šio leistuvo funkciją "TV SideView", galite lengvai valdyti grotuvą savo nuotoliniu įrenginiu. Galite paleisti paslaugą arba programą tiesiai iš nuotolinio įrenginio ir peržiūrėti disko informaciją jo atkūrimo metu. "TV SideView" taip pat gali būti naudojama kaip nuotolinio valdymo pultas ar programinės įrangos klaviatūra.

Prieš pirmą kartą naudodami "TV SideView" įrenginį su šiuo leistuvu, "TV SideView" įrenginio nepamirškite priregistruoti. Registruodami vadovaukitės "TV SideView" įrenginio ekrane rodomomis instrukcijomis.

## $\mathbf{G}$

Registraciją galima atlikti tik pagrindiniame meniu.

## **Kaip naudoti ekrano veidrodinio atspindžio kūrimo funkciją (tik BDP-S3200 / S5200)**

"Screen mirroring" (ekrano veidrodinis atspindys) – tai "Miracast" technologija pagrįsta funkcija, pateikianti mobiliojo įrenginio ekrano vaizdą TV ekrane. Pagrindinį leistuvą galima prijungti tiesiai prie ekrano veidrodinio atspindžio kūrimo funkciją palaikančio įrenginio (pvz., išmaniojo telefono arba planšetinio kompiuterio). Įrenginio ekraną galėsite peržiūrėti dideliame TV ekrane. Norint naudoti šią funkciją, nereikia belaidžio ryšio maršrutizatoriaus (arba prieigos taško).

## $\mathbf{G}$

- Naudojant ekrano veidrodinio atspindžio kūrimo funkciją, vaizdo ir garso kokybė kartais gali būti prastesnė dėl kito tinklo poveikio.
- Naudojant ekrano veidrodinio atspindžio kūrimo funkciją, kai kurios tinklo funkcijos gali neveikti.
- Įsitikinkite, kad įrenginys suderinamas su "Miracast". Galimybė prijungti prie visu "Miracast" palaikančių įrenginių negarantuojama.
- **1 Pagrindiniame meniu mygtukais**  <**/**, **pasirinkite [Screen mirroring] (ekrano veidrodinio atspindžio kūrimas) iš kategorijos [Input] (įvestis) ir paspauskite ENTER.**
- **2 Vykdykite-ekrane pateiktas instrukcijas.**

## <span id="page-23-1"></span><span id="page-23-0"></span>**Galimos parinktys**

Paspaudę OPTIONS galite pasiekti įvairius nustatymus ir atkūrimo veiksmus. Pasiekiami elementai skiriasi atsižvelgiant į situaciją.

### **Bendrosios parinktys**

- x **[Repeat Setting] (kartojimo nustatymas):** nustatomas kartojimo režimas.
- x **[3D Menu] (3D meniu) (tik BDP-S4200 / S5200):**
	- [Simulated 3D] (imituojamas 3D): reguliuojamas imituojamas 3D efektas.
	- [3D Depth Adjustment] (3D gylio reguliavimas): reguliuojamas 3D vaizdo gylis.
	- [2D Playback] (2D atkūrimas): nustatomas 2D vaizdų atkūrimas.
- x **[Play]/[Stop] (leisti / sustabdyti):**  pradedamas arba sustabdomas atkūrimas.
- x **[Play from start] (leisti nuo pradžios):** elementas leidžiamas nuo pradžios.
- x **[Change Category] (keisti kategoriją):** perjungiamos kategorijos [Video] (vaizdo įrašai), [Music] (muzika) ir [Photo] (nuotraukos).

## **Tik [Video] (vaizdo įrašai)**

x **[A/V SYNC] (garso / vaizdo sinchronizavimas):** reguliuojama spraga tarp vaizdo ir garso, užlaikant su vaizdo išvestimi susijusią garso išvestį

(nuo 0 iki 120 milisekundžių).

- x **[Video Settings] (vaizdo nustatymai):**
	- [Picture Quality Mode] (vaizdo kokybės režimas): pasirenkami vaizdo nustatymai esant įvairiam apšvietimui.
	- [BNR]: sumažinamas vaizdo mozaikos tipo triukšmas.
	- [MNR]: sumažinamas smulkus vaizdo kontūrų triukšmas ("uodo" triukšmas).
- x **[Pause] (pristabdyti):** pristabdomas atkūrimas.
- **[Top Menu]** (pagrindinis meniu): rodomas BD arba DVD pagrindinis meniu.
- x **[Menu]/[Popup Menu] (meniu / iškylantysis meniu):** rodomas BD-ROM iškylantysis-meniu arba DVD meniu.
- x **[Title Search] (pavadinimo paieška):**  ieškoma pavadinimo BD-ROM / DVD VIDEO ir atkūrimas pradedamas nuo pradžios.
- x **[Chapter Search] (skyriaus paieška):**  ieškoma skyriaus ir pradedama atkurti nuo pradžios.
- x **[Audio] (garso įrašas):** perjungiamas kalbos garso takelis, kai į BD-ROM / DVD VIDEO yra įrašyti kelių kalbų garso takeliai. Pasirenkamas CD garso takelis.
- x **[Subtitle] (subtitrai):** perjungiama subtitrų kalba, kai į BD-ROM / DVD VIDEO yra įrašyti kelių kalbų subtitrai.
- x **[Angle] (kampas):** perjungiamas kitas stebėjimo kampas, kai BD-ROM / DVD VIDEO įrašyti keli kampai.
- x **[Number Entry] (numerio įvedimas):**  pasirenkamas numeris, naudojant  $\leftarrow/\uparrow/\downarrow/\rightarrow$  mygtuką ant nuotolinio valdymo pulto.
- **[IP Content Noise Reduction] (IP turinio triukšmo mažinimas):**  reguliuojama interneto turinio vaizdo kokybė.
- x **[Video Search] (vaizdo įrašo paieška) (tik BDP-S3200 / S4200 / S5200):**  Rodoma BD-ROM / DVD-ROM

informacija, naudojant "Gracenote" technologiją.

Naudojant raktažodžius, "Gracenote" ieškoma susijusios informacijos, kai pasirinkta [Cast] (sudėtis) ar [Related] (susijęs).

Rodomas pavadinimų sąrašas, kai pasirinkta [Playback History] (atkūrimo istorija) arba [Search History] (paieškos istorija).

### **Tik [Music] (muzika)**

- x **[Track Search] (garso takelio paieška):**  atkuriant CD turinį ieškoma garso takelio numerio.
- [Add Slideshow BGM] (pridėti **skaidrių demonstravimą BGM):**  USB atmintinėje esantys muzikos failai registruojami kaip skaidrių demonstravimo fono muzika (BGM).
- **[Music Search] (muzikos paieška) (tik BDP-S3200 / S4200 / S5200):**  Rodoma garso CD (CD-DA) informacija, naudojant "Gracenote" technologiją.

Naudojant "Gracenote" raktažodžius ieškoma susijusios informacijos, kai pasirinkta [Track] (garso takelis), [Artist] (atlikėjas) arba [Related] (susijęs).

Rodomas pavadinimų sąrašas, kai pasirinkta [Playback History] (atkūrimo istorija) arba [Search History] (paieškos istorija).

### **Tik [Photo] (nuotraukos)**

- x **[Slideshow Speed] (skaidrių demonstravimo sparta):** keičiama skaidrių demonstravimo sparta.
- $\blacksquare$  **[Slideshow Effect]** (skaidrių **demonstravimo efektas):**  nustatomas skaidrių demonstravimo efektas.
- x **[Slideshow BGM] (skaidrių demonstravimas BGM):**
	- [Off] (išjungta): funkcija išjungiama.
	- [My Music from USB] (mano muzika, esanti USB): nustatomi muzikos failai, registruoti dalyje [Add Slideshow BGM] (pridėti skaidrių demonstravimo BGM).
	- [Play from Music CD] (leisti muzikos CD): nustatomi CD-DA garso takeliai.
- x **[Change Display] (keisti ekraną):**  perjungiama tarp [Grid View] (tinklelio vaizdas) ir [List View] (sąrašo vaizdas).
- x **[View Image] (žiūrėti vaizdą):**  rodoma pasirinkta nuotrauka.
- x **[Slideshow] (skaidrių demonstravimas):** paleidžiamas skaidrių demonstravimas.
- **[Rotate Left] (pasukti kairėn):** nuotrauka pasukama 90 laipsnių kampu prieš laikrodžio rodyklę.
- **[Rotate Right] (pasukti dešinėn):** nuotrauka pasukama 90 laipsnių kampu pagal laikrodžio rodyklę.

### <span id="page-25-0"></span>**Internetas (tik BDP-S3200 / S4200 / S5200)**

## <span id="page-25-1"></span>**Kaip naršyti interneto svetaines**

Galite prisijungti prie interneto ir naršyti svetaines.

- **1 Paruoškite interneto naršyklę.** Prijunkite leistuvą prie tinklo [\(17 psl.\).](#page-16-2)
- **2 Pagrindiniame meniu pasirinkite [Network] (tinklas), naudodami**   $\leftarrow$
- **3** Pasirinkite **[Internet Browser] (interneto naršyklė), naudodami**  $\hat{\mathbf{T}}/\frac{1}{\mathbf{V}}$ **ir paspauskite ENTER.**

## ٠ö٠

Ši naršyklė nepalaiko kai kuriose svetainėse naudojamų funkcijų, todėl tos svetainės gali būti rodomos netiksliai.

#### **Kaip įvesti URL**

Parinkčių meniu pasirinkite [URL entry] (URL įvestis). Programine klaviatūra įveskite URL, tada pasirinkite [Enter] (įvesti).

#### **Kaip nustatyti numatytąjį pradžios puslapį**

Kol rodomas norimas nustatyti puslapis, parinkčių meniu pasirinkite [Set as start page] (nustatyti kaip pradžios puslapį).

#### **Kaip grįžti į ankstesnį puslapį**

Parinkčių meniu pasirinkite [Previous page] (ankstesnis puslapis).

Jei ankstesnis puslapis neatveriamas net pasirinkus [Previous page] (ankstesnis puslapis), parinkčių meniu pasirinkite [Window List] (langų sąrašas) ir sąraše pasirinkite puslapį, į kurį norite grįžti.

#### **Kaip išeiti iš interneto naršyklės**

Paspauskite HOME.

## **Interneto naršyklės ekranas**

Galite peržiūrėti svetainės informaciją paspausdami DISPLAY.

Atsižvelgiant į svetainę ir puslapio būseną, rodoma informacija skiriasi.

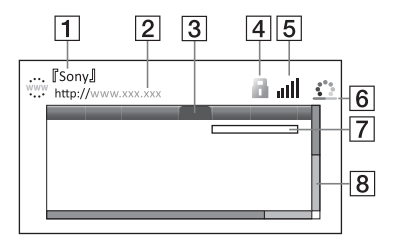

- $\boxed{1}$  Puslapio pavadinimas
- 2 Puslapio adresas
- 3 Žymeklis Perkelkite paspausdami

←/ $\uparrow$ / $\downarrow$ /→. Užveskite žymeklį ant norimo peržiūrėti saito ir paspauskite ENTER. Atveriama susietoji svetainė.

- 4 SSL piktograma Rodoma, kai svetainė yra apsaugota ir prie jos prisijungta saugiai.
- $|5|$  Signalo stiprumo indikatorius (tik esant belaidžio tinklo ryšiui) (tik BDP-S3200 / S5200)
- $|6|$  Būsenos juosta / įkėlimo piktograma Rodoma, kai puslapis skaitomas arba kai atsiunčiamas / perduodamas failas.
- [7] Teksto įvesties laukas Paspauskite ENTER ir iš parinkčių meniu pasirinkite [Input] (įvestis), kad būtų parodyta programinės įrangos klaviatūra.
- 8 Slankjuostė Spausdami  $\leftarrow/\uparrow/\downarrow \rightarrow$  perkelkite puslapį kairėn, aukštyn, žemyn arba dešinėn.

## **Galimos parinktys**

Paspaudę OPTIONS galite pasiekti įvairius nustatymus ir atlikti veiksmus. Pasiekiami elementai skiriasi atsižvelgiant į situaciją.

- x **[Browser Setup] (naršyklės sąranka):**  rodomi interneto naršyklės nustatymai.
	- [Zoom] (mastelis): padidinamas arba sumažinamas rodomas turinys.
	- [JavaScript Setup] ("JavaScript" sąranka): įjungiami arba išjungiami "JavaScript" elementai.
	- [Cookie Setup] (slapukų sąranka): leidžiami arba draudžiami slapukai.
	- [SSL Alarm Display] (SSL įspėjimo ekranas): įjungiama arba išjungiama SSL.
- **[Input] (ivestis):** rodoma programinės įrangos klaviatūra, kuria galite įvesti ženklus naršydami svetainę.
- x **[Break] (lūžis):** žymeklis perkeliamas į kitą teksto įvesties lauko eilutę.
- **[Delete] (naikinti):** įvedant tekstą panaikinamas vienas ženklas žymeklio kairėje.
- **[Window List] (langų sąrašas):** rodomas visų atvertų svetainių langų sąrašas. Pasirinkdami langą galite grįžti į anksčiau rodytą svetainę.
- x **[Bookmark List] (adresynas):**  rodomas adresynas.
- **[URL entry] (URL įvestis):** kai rodoma programinės įrangos klaviatūra, galite įvesti URL.
- x **[Previous page]/[Next page] (ankstesnis puslapis) / (tolesnis puslapis):** perkeliama į ankstesnį / kitą puslapį.
- x **[Cancel loading] (atšaukti įkėlimą):**  sustabdomas puslapio įkėlimas.
- x **[Reload] (įkelti iš naujo):** iš naujo įkeliamas tas pats puslapis.
- [Add to Bookmark] (**jtraukti į adresyną):** rodoma svetainė įtraukiama į adresyną.
- x **[Set as start page] (nustatyti kaip pradžios puslapį):** rodoma svetainė nustatoma kaip numatytasis pradžios puslapis.
- [Open in new window] (atverti **naujame lange):** saitas atveriamas naujame lange.
- x **[Character encoding] (ženklų koduotė):** nustatoma ženklų koduotė.
- x **[Display certificate] (rodyti liudijimą):** peržiūrėti serverio liudijimus, atsiunčiamus iš SSL palaikančių puslapių.

## <span id="page-27-0"></span>**Nustatymai ir reguliavimas**

## <span id="page-27-1"></span>**Kaip naudoti sąrankos ekranus**

Pagrindiniame meniu pasirinkite [Setup] (sąranka), kai reikia pakeisti leistuvo nustatymus. Numatytieji nustatymai pabraukti.

- **1 Pagrindiniame meniu pasirinkite [Setup] (tinklas), naudodami**   $\leftarrow$
- **2 Pasirinkite sąrankos kategorijos piktogramą naudodami ↑/↓ ir paspauskite ENTER.**

## <span id="page-27-5"></span><span id="page-27-2"></span>**[Software Update] (programinės įrangos naujinimas)**

#### x **[Update via Internet] (Naujinimas naudojant internetą)**

Leistuvo programinė įranga naujinama naudojant pasiekiamą tinklą. Įsitikinkite, kad tinklas prijungtas prie interneto. Išsamios informacijos žr. "2 žingsnis. Kaip pasiruošti jungtis prie [tinklo" \(17 psl.\)](#page-16-2).

#### x **[Update via USB Memory] (Naujinimas naudojant USB atmintinę)**

Leistuvo programinė įranga naujinama naudojant USB atmintinę. Įsitikinkite, kad programinės įrangos naujinių aplankas pavadintas teisingai (UPDATE). Šiame aplanke turi būti laikomi visi naujinimo failai. Leistuvas gali atpažinti iki 500 vieno sluoksnio failų / aplankų, įskaitant naujinių failus / aplankus.

ö

- Rekomenduojame programinę įrangą atnaujinti kas 2 mėnesius ar pan.
- Norėdami gauti daugiau informacijos apie naujinimo funkcijas, apsilankykite toliau nurodytoje svetainėje. http://support.sony-europe.com/

## <span id="page-27-4"></span><span id="page-27-3"></span>**[Screen Settings] (ekrano nustatymai)**

 $\blacksquare$  [3D Output Setting] (3D išvesties **nustatymas) (tik BDP-S4200 / S5200)**

[Auto] (automatinis): įprastai pasirinkite šį nustatymą. [Off] (išjungta): pasirinkite šį nustatymą, jei norite rodyti visą turinį 2D formatu.

#### ■ **[TV Screen Size Setting for 3D] (TV ekrano dydžio nustatymas, žiūrint 3D) (tik BDP-S4200/S5200)**

Nustatomas su 3D-suderinamo TV ekrano dydis.

#### x **[TV Type] (TV tipas)**

[16:9]: pasirinkite šį nustatymą, kai prijungiate plačiaekranį TV arba TV, palaikantį plačiaformačio režimo funkciją.

[4:3]: pasirinkite šį nustatymą, kai prijungiate 4:3 ekrano formato TV, nepalaikantį plačiaformačio režimo funkcijos.

#### x **[Screen Format] (ekrano formatas)**

[Full] (visas): pasirinkite šį nustatymą, kai prijungiate TV, palaikantį plačiaformačio režimo funkciją. 4:3 ekrano formato vaizdas rodomas 16:9 kraštinių santykiu net plačiaekraniame TV.

[Normal]: pakeičiamas vaizdo dydis, kad tilptų į ekraną ir būtų išlaikytas pradinis kraštinių santykis.

#### $\blacksquare$  [DVD Aspect Ratio] **(DVD kraštinių santykis)**

[Letter Box] (plačiaekranis): rodomas plačiaformatis vaizdas su juodomis juostomis viršuje ir apačioje.

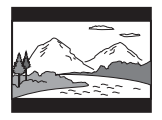

[Pan & Scan] (apkarpyti šonai): visame ekrane rodomas viso aukščio vaizdas su apkarpytais šonais.

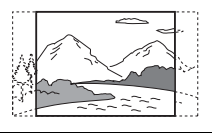

#### x **[Cinema Conversion Mode] (kino filmo konvertavimo modelis)**

[Auto] (automatinis): įprastai pasirinkite šį nustatymą. Leistuvas automatiškai atpažįsta, ar medžiaga yra vaizdo įrašas, ar filmas, ir perjungia tinkamą konvertavimo būdą. [Video] (vaizdo įrašas): šis vaizdo įrašams tinkamas konvertavimo būdas bus visada parinktas, nesvarbu, kokia medžiaga.

#### <span id="page-28-0"></span> $\blacksquare$  [Output Video Resolution] **(išvedamo vaizdo raiška)**

Įprastai pasirinkite [Auto] (automatinis). Pasirinkite [Original Resolution] (pradinė raiška), jei norite, kad vaizdas būtų išvedamas į diską įrašyta raiška. Kai raiška žemesnė už SD, ji perkonvertuojama į SD raišką.

#### <span id="page-28-1"></span>x **[BD-ROM 24p Output] (BD-ROM 24p išvestis)**

[Auto] (automatinis): išvedami 1920 × 1080p / 24 Hz vaizdo signalai tik prijungus su 1080 / 24p-suderinamą TV per HDMI OUT lizdą. [On] (jjungta): funkcija jjungiama. [Off] (išjungta): pasirinkite šį nustatymą, kai TV nesuderinamas su 1080 / 24p vaizdo signalais.

#### <span id="page-28-2"></span>x **[DVD-ROM 24p Output] (DVD-ROM 24p išvestis)**

[Auto] (automatinis): išvedami 1920 × 1080p / 24 Hz vaizdo signalai tik prijungus su 1080 / 24p-suderinamą TV per HDMI OUT lizdą. [Off] (išjungta): pasirinkite šį nustatymą,

kai TV nesuderinamas su 1080 / 24p vaizdo signalais.

### x **[YCbCr / RGB (HDMI)]**

[Auto] (automatinis): automatiškai nustatomas prijungto TV tipas ir perjungiamas tinkamas spalvų nustatymas. [YCbCr (4:2:2)]: išvedami YCbCr 4:2:2 vaizdo signalai. [YCbCr (4:4:4)]: išvedami YCbCr 4:4:4 vaizdo signalai. [RGB]: išvedami RGB vaizdo signalai.

#### x **[HDMI Deep Colour Output] (HDMI "Deep Colour" išvestis)**

[Auto] (automatinis): įprastai pasirinkite šį nustatymą. [16bit]/[12bit]/[10bit]: išvedami 16 bitų / 12 bitų / 10 bitų vaizdo signalai, kai prijungtas TV yra suderinamas su "Deep Colour". [Off] (išjungta): pasirinkite šį nustatymą,

kai vaizdas nestabilus arba nenatūraliai perteikiamos spalvos.

#### x **[Pause Mode] (pristabdymo režimas)**

[Auto] (automatinis): įprastai pasirinkite šį nustatymą. Dinaminiai judantys vaizdai rodomi nesusilieję. [Frame] (kadras): rodomi statiniai vaizdai didele raiška.

## <span id="page-29-4"></span><span id="page-29-0"></span>**[Audio Settings] (garso nustatymai)**

#### x **[Digital Audio Output] (skaitmeninė garso išvestis)**

[Auto] (automatinis): įprastai pasirinkite šį nustatymą. Išvedami garso signalai pagal prijungtų įrenginių būseną.

[PCM]: išvedami PCM signalai iš DIGITAL OUT (COAXIAL) / HDMI OUT lizdo.

#### <span id="page-29-3"></span>x **[BD Audio MIX Setting] (BD garso mikšeriavimo nustatymas)**

[On] (įjungta): išvedamas garsas, gautas su pagrindiniu garsu sumaišant interaktyvųjį garsą ir papildomą garsą. [Off] (išjungta): išvedamas tik pagrindinis garsas. Pasirinkite šį nustatymą, kad būtų išvesti HD garso signalai į AV stiprintuvą (imtuvą).

#### x **[Dolby D Compatible Output] ("Dolby D" suderinama išvestis)**

[On] (įjungta): DTS garso šaltinis konvertuojamas į "Dolby Digital" garsą, naudojant EDID (išplėstino ekrano identifikavimo duomenys). [Off] (išjungta): funkcija išjungiama.

#### x **[Audio DRC] (garso įrašo DRC)**

[Auto] (automatinis): atkuriamas diske nurodytas dinaminis diapazonas (tik BD-ROM). Kiti diskai yra atkuriami [On] (įjungta) lygiu.

[On] (įjungta): atkuriama standartinio glaudinimo lygiu. [Off] (išjungta): jokio glaudinimo. Sukuriamas dinamiškesnis garsas.

#### x **[Downmix] (Kanalų skaičius)**

[Surround] (erdvinis garsas): išvedami garso signalai su erdviniais efektais. Pasirinkite, kai jungiate garso įrenginį, kuris palaiko "Dolby Surround (Pro Logic)" arba DTS Neo:6. [Stereo] (erdvinis garsas): išvedami garso signalai be erdvinių efektų. Pasirinkite, kai jungiate garso įrenginį, kuris

nepalaiko "Dolby Surround (Pro Logic)"

## <span id="page-29-5"></span><span id="page-29-1"></span>**[BD/DVD Viewing Settings] (BD / DVD peržiūros nustatymai)**

arba DTS Neo:6.

#### x **[BD/DVD Menu Language] (BD / DVD meniu kalba)**

Pasirenkama numatytoji BD-ROM arba DVD VIDEO meniu kalba. Pasirinkite [Select Language Code] (pasirinkti kalbos kodą) ir įveskite norimos kalbos kodą iš šio sąrašo: ["Kalbų kodų sąrašas" \(44 psl.\).](#page-43-0)

#### <span id="page-29-2"></span>x **[Audio Language] (garso įrašo kalba)**

Pasirenkama numatytoji BD-ROM arba DVD VIDEO garso takelio kalba. Pasirinkus [Original] (pradinis), kalba parenkama pagal diske nurodytą prioritetą.

Pasirinkite [Select Language Code] (pasirinkti kalbos kodą) ir įveskite norimos kalbos kodą iš šio sąrašo: ["Kalbų kodų sąrašas" \(44 psl.\).](#page-43-0)

#### <span id="page-30-2"></span>x **[Subtitle Language] (subtitrų kalba)**

Pasirenkama numatytoji BD-ROM arba DVD VIDEO subtitrų kalba. Pasirinkite [Select Language Code] (pasirinkti kalbos kodą) ir įveskite norimos kalbos kodą iš šio sąrašo: ["Kalbų kodų sąrašas" \(44 psl.\)](#page-43-0).

#### $\blacksquare$  [BD Hybrid Disc Playback Layer] **(BD interneto ryšys)**

[BD]: atkuriamas BD sluoksnis. [DVD/CD]: atkuriamas DVD arba CD sluoksnis.

#### <span id="page-30-3"></span> $\blacksquare$  [BD Internet Connection] **(BD interneto ryšys)**

[Allow] (leisti): įprastai pasirinkite šį nustatymą. [Do not allow] (neleisti): interneto ryšys draudžiamas.

## <span id="page-30-0"></span>**[Parental Control Settings] (tėvų kontrolės nustatymai)**

#### x **[Password] (slaptažodis)**

Nustatomas arba pakeičiamas tėvų kontrolės funkcijos slaptažodis. Slaptažodžiu galima apriboti BD-ROM ar DVD VIDEO ir interneto vaizdo įrašų atkūrimą. Jei reikia, galite atskirti BD-ROM, DVD VIDEO ir interneto vaizdo įrašų apribojimo lygius.

#### <span id="page-30-5"></span> $\blacksquare$  [Parental Control Area Code] **(tėvų kontrolės vietovės kodas)**

Kai kurių BD-ROM, DVD VIDEO arba interneto vaizdo įrašų atkūrimas gali būti ribotas; tai priklauso nuo geografinės vietovės. Scenos gali būti blokuojamos arba pakeistos kitomis.

Vykdydami ekrane pateiktas instrukcijas įveskite keturių skaitmenų slaptažodį.

#### x **[BD Parental Control] (BD tėvų kontrolė) / [DVD Parental Control] / [Internet Video Parental Control] (interneto vaizdo įrašų tėvų kontrolė)**

Nustačius tėvų kontrolės funkciją, scenos gali būti blokuojamos arba pakeistos kitomis. Vykdydami ekrane pateiktas instrukcijas įveskite keturių skaitmenų slaptažodį.

#### $\blacksquare$  **[Internet Video Unrated] (necenzūruoti interneto vaizdo įrašai)**

[Allow] (leisti): leidžiama atkurti necenzūruotus interneto vaizdo įrašus. [Block] (blokuoti): necenzūruotų interneto vaizdo įrašų atkūrimas blokuojamas.

## <span id="page-30-1"></span>**[System Settings] (sistemos nustatymai)**

x **[OSD Language] (ekrano kalba)** Pasirenkama leistuvo ekrano kalba.

#### x **[HDMI Settings] (HDMI nustatymai)**

Jei "Sony" komponentus, suderinamus su HDMI funkcija, prijungsite didelės spartos HDMI kabeliu, valdyti bus paprasčiau.

#### <span id="page-30-4"></span>**[Control for HDMI] (HDMI valdymas)**

[On] (įjungta): galimos toliau nurodytos "BRAVIA Sync" funkcijos:

- Grojimas vienu prisilietimu
- Sistemos išjungimas
- Automatinis kalbos keitimas
- [Off] (išjungta): funkcija išjungiama.

### ö

Norėdami gauti daugiau informacijos, žiūrėkite prie TV ar komponentų pridėtą naudojimo instrukciją.

#### **[Linked to TV-off] (Susieta su išjungtu TV)**

[On] (įjungta): automatiškai išjungiamas leistuvas ir su HDMI suderinami komponentai, kai prijungtas TV pradeda veikti budėjimo režimu ("BRAVIA Sync"). [Off] (išjungta): funkcija išjungiama.

#### x **[Startup Screen] (Pradinis ekranas)**

Nustatomas paleidimo langas, kai leistuvas įjungiamas.

[Network Service Screen] (Tinklo paslaugų ekranas): paleidžiamas "Sony Entertainment Network" portalo ekranas.

[Home Menu Screen] (pagrindinio meniu ekranas): paleidžiamas pagrindinio meniu ekranas.

#### x **[Quick Start Mode] (greitojo paleidimo režimas)**

[On] (įjungta): sistema sparčiau paleidžiama, kai leistuvas įjungiamas. [Off] (išjungta): sumažinamos energijos sąnaudos budėjimo režimu.

#### x **[Auto Standby] (automatinis budėjimo režimas)**

[On] (įjungta): automatiškai grįžtama į budėjimo režimą, jeigu ilgiau nei 20 minučių nepaspaudžiamas joks mygtukas.

[Off] (išjungta): funkcija išjungiama.

#### x **[Auto Display] (automatinis rodymas)**

[On] (įjungta): automatiškai rodoma informacija ekrane keičiant rodomus pavadinimus, vaizdo režimus, garso signalus ir kt.

[Off] (išjungta): informacija rodoma tik paspaudžiant DISPLAY.

#### x **[Screen Saver] (ekrano užsklanda)**

[On] (įjungta): įjungiama ekrano užsklandos funkcija. Ekrano užsklanda rodoma, kai leistuvo nenaudojate ilgiau nei 10 minučių ir ekrane rodomas vaizdas.

[Off] (išjungta): funkcija išjungiama.

#### $\blacksquare$  [Software Update Notification] **(programinės įrangos naujinimo pranešimas)**

[On] (įjungta): nustatoma, kad leistuvas praneštų apie naują programinės įrangos versiją [\(28 psl.\).](#page-27-2)

[Off] (išjungta): funkcija išjungiama.

#### $\blacksquare$  [Gracenote Settings] ("Grancenote" **nustatymai) (tik BDP-S3200 / S4200 / S5200)**

[Auto] (automatinis): automatiškai atsiunčiama informacija apie diską, kai disko atkūrimas sustabdomas. Prijunkite prie tinklo, kad galėtumėte atsiųsti. [Manual] (rankinis): informacija apie diską atsiunčiama pasirinkus [Video Search] (vaizdo įrašo paieška) arba [Music Search] (muzikos paieška).

#### $\blacksquare$  [Device Name] **(įrenginio pavadinimas) (tik BDP-S3200 / S4200 / S5200)**

Rodomas leistuvo pavadinimas. Leistuvo pavadinimas gali būti pakeistas.

#### x **[System Information] (sistemos informacija)**

Rodoma leistuvo programinės įrangos versija ir MAC adresas.

#### $\blacksquare$  [Software License Information] **(programinės įrangos licencijos informacija)**

Rodoma programinės įrangos licencijos informacija.

## <span id="page-32-1"></span><span id="page-32-0"></span>**[Network Settings] (tinklo nustatymai)**

#### $\blacksquare$  [Internet Settings] **(interneto nustatymai)**

Pirmiausia prijunkite leistuvą prie tinklo. Išsamios informacijos žr. "2 žingsnis. [Kaip pasiruošti jungtis prie tinklo"](#page-16-2)  [\(17 psl.\)](#page-16-2).

[Wired Setup] (laidinio ryšio sąranka) (tik BDP-S3200 / S5200): pasirinkite šį nustatymą, kai LAN kabeliu prijungtas plačiajuosčio ryšio maršrutizatorius. [Wireless Setup(built-in)] (belaidžio ryšio sąranka (standartinė)) (tik BDP-S3200 / S5200): pasirinkite šį nustatymą, kai leistuve įtaisytas belaidis LAN ryšys naudojamas prisijungti prie belaidžio tinklo.

## Ö.

Jei reikia daugiau informacijos, apsilankykite toliau nurodytoje svetainėje ir perskaitykite DUK turinį. Europos šalių klientams http://support.sony-europe.com/

#### $\blacksquare$  [Network Connection Status] **(tinklo ryšio būsena)**

Rodoma esama tinklo būsena.

#### $\blacksquare$  [Network Connection Diagnostics] **(tinklo ryšio diagnostika)**

Atliekama tinklo diagnostika ir patikrinama, ar tinkamai nustatytas tinklo ryšys.

#### x **[Connection Server Settings] (ryšio serverio nustatymai) (tik BDP-S3200 / S4200 / S5200)**

Nustatoma, ar rodyti prijungtą serverį.

#### $\blacksquare$  [Auto Renderer Access Permission] **(automatinio perteikimo prieigos leidimas) (tik BDP-S3200 / S4200 / S5200)**

[On] (įjungta): leidžiama automatinė prieiga iš naujai aptikto, su DLNA valdikliu suderinamo, gaminio. [Off] (išjungta): funkcija išjungiama.

#### $\blacksquare$  [Renderer Access Control] **(automatinio perteikimo prieigos valdymas)(tik BDP-S3200 / S4200 / S5200)**

Rodomas su DLNA valdikliu suderinamų gaminių sąrašas ir nustatoma, ar kiekvienas gaminys pasiekiamas šiuo leistuvu, ar ne.

#### x **[Registered Remote Devices] (užregistruoti nuotoliai įrenginiai) (tik BDP-S3200 / S4200 / S5200)**

Rodomas jūsų užregistruotų nuotolinių įrenginių sąrašas.

#### **■ [Remote Start] (nuotolinis paleidimas)**

[On] (įjungta): leistuvas įjungiamas arba išjungiamas nuotoliniu įrenginiu, kai jungiamasi prie tinklo. [Off] (išjungta): funkcija išjungiama.

## $\mathbf{G}$

Nustatykite [Remote Start] (nuotolinis paleidimas) į [On] (įjungta) ir, tam kad aktyvintumėte tinklo budėjimo režimą, išjunkite leistuvą [\(39 psl.\).](#page-38-1)

## <span id="page-33-0"></span>**f**<sub>1-2-3</sub> [Easy Network **Settings] (nesudėtingi tinklo nustatymai)**

Pasirinkite [Easy Network Settings] (nesudėtingi tinklo nustatymai), kad nurodytumėte tinklo nustatymus. Vykdykite ekrane pateiktas instrukcijas.

## <span id="page-33-1"></span>**[Resetting] (nustatymas iš naujo)**

#### $\blacksquare$  [Reset to Factory Default Settings] **(iš naujo nustatyti numatytuosius gamyklinius nustatymus)**

Iš naujo nustatomi numatytieji gamykliniai leistuvo nustatymai, pasirenkant nustatymų grupę. Visi grupėje esantys nustatymai bus nustatyti iš naujo.

#### $\blacksquare$  [Initialise Personal Information] **(asmeninės informacijos panaikinimas)**

Panaikinama leistuve išsaugota asmeninė informacija.

## $\mathbf{G}$

Prieš išmesdami, perduodami arba perparduodami šį įrenginį, saugumo sumetimais panaikinkite visą asmeninę informaciją. Pasinaudoję tinklo paslaugomis, atlikite atitinkamus veiksmus, pvz., išsiregistruokite.

#### <span id="page-34-0"></span>**Papildoma informacija**

## <span id="page-34-1"></span>**Nesklandumų šalinimas**

Jei naudojant leistuvą kyla toliau nurodytų problemų, prieš kreipdamiesi dėl taisymo, naudokite šį nesklandumų šalinimo vadovą ir pabandykite problemą išspręsti. Jei kurios nors problemos išspręsti nepavyktų, kreipkitės į artimiausią "Sony" pardavėją.

#### **Vaizdas**

#### **Vaizdo nėra arba vaizdas neišvedamas tinkamai.**

- $\rightarrow$  Patikrinkite, ar visi jungiamieji kabeliai prijungti patikimai [\(15 psl.\).](#page-14-1)
- → Perjunkite savo TV įvesties ieškiklį, kad būtų rodomas signalas iš leistuvo.
- $\rightarrow$  Kad iš naujo nustatytumėte parametro [Output Video Resolution] (išvedamo vaizdo raiška) žemiausią reikšmę, spauskite nuotolinio valdymo puto mygtukus ■ (sustabdyti), HOME ir POP UP/MENU.
- $\rightarrow$  Pabandykite atlikti toliau nurodytus veiksmus. 1Išjunkite ir vėl įjunkite leistuvą. 2Išjunkite ir vėl įjunkite prijungtą įrangą. **3**Atjunkite ir vėl prijunkite HDMI kabelį.
- **→** Prie HDMI OUT lizdo prijungtas DVI įrenginys, kuris nepalaiko autorių teisių apsaugos technologijos.
- **→** Patikrinkite [Output Video Resolution] (išvedamo vaizdo raiška) nustatymą sąrankoje [Screen Settings] (ekrano nustatymai) [\(29 psl.\).](#page-28-0)
- → Jei naudojate BD-ROM diskus, patikrinkite nustatymą [BD-ROM 24p Output] (BD-ROM 24p išvestis) sąrankoje [Screen Settings] (ekrano nustatymai) [\(29 psl.\).](#page-28-1)

, Jei naudojate DVD-ROM diskus, patikrinkite nustatymą [DVD-ROM 24p Output] (DVD-ROM 24p išvestis) sąrankoje [Screen Settings] (ekrano nustatymai) [\(29 psl.\).](#page-28-2)

#### **Kai prijungiate prie HDMI OUT lizdo, rodoma ekrano kalba pasikeičia automatiškai.**

 $\rightarrow$  Kai [HDMI Settings] (HDMI nustatymai) parinktis [Control for HDMI] (HDMI valdymas) nustatyta kaip [On] (įjungta) [\(31 psl.\)](#page-30-4), rodoma ekrano kalba automatiškai pasikeičia pagal prijungto TV kalbos nustatymus (jeigu pakeičiate nustatymą savo TV ir pan.).

#### **Garsas**

#### **Garso nėra arba garsas neišvedamas tinkamai.**

- $\rightarrow$  Patikrinkite, ar visi jungiamieji kabeliai prijungti patikimai [\(15 psl.\)](#page-14-1).
- $\rightarrow$  Perjunkite AV stiprintuvo (imtuvo) įvesties ieškiklį taip, kad leistuvo garso signalai būtų išvedami iš AV stiprintuvo (imtuvo).
- $\rightarrow$  Jeigu garso signalas neateina DIGITAL OUT (COAXIAL) / HDMI OUT lizdu, patikrinkite garso nustatymus [\(30 psl.\)](#page-29-4).
- → Kai naudojate HDMI ryšį, pabandykite atlikti toliau nurodytus veiksmus. 1Išjunkite ir vėl įjunkite leistuvą. 2Išjunkite ir vėl įjunkite prijungtą įrangą. 3Atjunkite ir vėl prijunkite HDMI kabelį.
- $\rightarrow$  Kai naudojate HDMI ryšį, jeigu leistuvas prie TV prijungtas per AV stiprintuvą (imtuvą), pabandykite HDMI kabelį prijungti tiesiai prie TV. Taip pat žiūrėkite prie AV stiprintuvo (imtuvo) pridėtą naudojimo instrukciją.
- , Prie HDMI OUT lizdo prijungtas DVI įrenginys (DVI lizdai nepriima garso signalų).
- **→** Prie HDMI OUT lizdo prijungtas įrenginys, kuris nepalaiko leistuvo garso formato. Patikrinkite garso nustatymus [\(30 psl.\)](#page-29-4).

#### **HD garsas ("Dolby Digital Plus", "Dolby TrueHD", "DTS-HD High Resolution Audio" ir "DTS-HD Master Audio") nėra išvedamas bitų srautu.**

- → Sąrankoje [Audio Settings] (garso nustatymai) funkcijai [BD Audio MIX Setting] (BD garso mikšeriavimo nustatymas) nustatykite [Off] (išjungti) [\(30 psl.\).](#page-29-3)
- $\rightarrow$  Patikrinkite, ar prijungtas AV stiprintuvas (imtuvas) yra suderinamas su kiekvienu HD garso formatu.

#### **Neišvedamas interaktyvus garsas.**

→ Sąrankoje [Audio Settings] (garso nustatymai) nustatykite funkcijos [BD Audio MIX Setting] (BD garso mikšeriavimo nustatymas) parinktį [On] (ijungti) [\(30 psl.\)](#page-29-3).

**Leidžiant diską ekrane rodomas [Audio outputs temporarily muted. Do not adjust the playback volume. The content being played is protected by Cinavia and is not authorized for playback on this device. For more information, see http://www.cinavia.com. Message Code 3] (Garsas laikinai neišvedamas. Nereguliuokite atkūrimo garsumo lygio. Atkuriamam turiniui taikoma "Cinavia" apsauga ir jo negalima atkurti šiame įrenginyje. Daugiau informacijos žr. http://www.cinavia.com. 3 pranešimo kodas).**

→ Vaizdo įrašo, kurį leidžiate, garso takelyje yra "Cinavia" kodas, reiškiantis, kad tai yra neteisėta profesionaliai sukurto turinio kopija [\(6 psl.\).](#page-5-0)

## **Diskas**

#### **Nepavyksta paleisti disko.**

- $\rightarrow$  Diskas yra nešvarus arba išsikreipęs.
- $\rightarrow$  Diskas yra apverstas. Idėkite diską atkūrimo puse žemyn.
- $\rightarrow$  Diskas irašytas formatu, kurio negali atkurti šis leistuvas [\(40 psl.\)](#page-39-1).
- $\rightarrow$  Leistuvas negali paleisti disko, kurio įrašymas tinkamai neužbaigtas.
- $\rightarrow$  Leistuvas nesuderinamas su konkrečiu BD ar DVD regiono kodu.

## **USB įrenginys**

### **Leistuvas neatpažįsta prijungto USB įrenginio.**

- $\rightarrow$  Patikrinkite, ar USB irenginys tinkamai prijungtas prie USB lizdo.
- $\rightarrow$  Patikrinkite, ar nesugadintas USB įrenginys arba kabelis.
- $\rightarrow$  Patikrinkite, ar USB įrenginys įjungtas.
- → Jei USB įrenginys prijungtas per USB šakotuvą, atjunkite jį ir prijunkite USB įrenginį tiesiogiai prie leistuvo.

## **Sony Entertainment Network**

#### **Vaizdas ir (arba) garsas yra prastos kokybės ir (arba) naudojant tam tikras programas pateikiamas neryškiai, ypač atkuriant greitų judesių arba tamsias scenas.**

**→** Pakeitus ryšio spartą, vaizdo ir (arba) garso kokybė gali pagerėti. Rekomenduojama bent 2,5 Mbps ryšio sparta standartinės raiškos vaizdo įrašams (10 Mbps didelės raiškos vaizdo įrašams).

#### **Vaizdas sumažintas.**

 $\rightarrow$  Paspauskite  $\uparrow$ , kad priartintumėte.

## **Tinklo ryšys**

#### **Leistuvo nepavyksta prijungti prie tinklo.**

**→** Patikrinkite tinklo ryšį [\(17 psl.\)](#page-16-2) ir tinklo nustatymus [\(33 psl.\).](#page-32-1)

### **Nepavyksta prijungti asmeninio kompiuterio prie interneto atlikus veiksmą [Wi-Fi Protected Setup (WPS)] (apsaugoto "Wi-Fi" nustatymas) (tik BDP-S3200 / S5200).**

 $\rightarrow$  Maršrutizatoriaus belaidžio ryšio nustatymai gali būti pakeisti automatiškai, jei naudojate "WiFi" apsaugotosios sąrankos funkciją prieš koreguodami maršrutizatoriaus nustatymus. Tokiu atveju atitinkamai pakeiskite asmeninio kompiuterio belaidžio ryšio nustatymus.

#### **Negalite leistuvo prijungti prie belaidžio LAN ryšio maršrutizatoriaus (tik BDP-S3200 / S5200).**

- $\rightarrow$  Patikrinkite, ar įjungtas belaidžio LAN ryšio maršrutizatorius.
- **→** Atsižvelgiant į aplinką, įskaitant sienų medžiagą, radijo bangų priėmimo sąlygas arba tarp leistuvo ir belaidžio LAN ryšio maršrutizatoriaus esančias kliūtis, ryšio atstumas gali būti mažesnis. Perkelkite leistuvą ir belaidžio LAN ryšio maršrutizatorių arčiau vienas kito.
- $\rightarrow$  Įrenginiai, kurie naudoja 2,4 GHz dažnių juostą, pvz., mikrobangų krosnelė, "Bluetooth" arba skaitmeninis belaidis įrenginys, gali trukdyti ryšiui. Perkelkite leistuvą toliau nuo tokių įrenginių arba juos išjunkite.

#### **Reikiamas belaidžio ryšio maršrutizatorius nerodomas belaidžių tinklų sąraše (tik BDP-S3200 / S5200).**

**→** Paspauskite RETURN, kad grižtumėte į ankstesnį ekraną, ir vėl pabandykite atlikti belaidžio ryšio sąranką. Jei reikiamas belaidžio ryšio maršrutizatorius vis tiek neaptinkamas, pasirinkite [New connection registration] (naujo ryšio registravimas), kad būtų atliktas veiksmas [Manual registration] (rankinis registravimas).

**Kai įjungiamas leistuvas, ekrane rodomas pranešimas [A new software version is available. Please go to the "Setup" section of the menu and select "Software Update" to perform the update.] (išleista nauja programinės įrangos versija, eikite į meniu skyrių "Setup" (sąranka) ir pasirinkite "Network update" (tinklo naujinimas), kad būtų atnaujinta.).**

 $\rightarrow$  Jei norite atnaujinti leistuvo programinės įrangos versiją, žr. "[Software Update] (programinės [įrangos naujinimas\)" \(28 psl.\)](#page-27-5).

## **Control for HDMI (HDMI**  valdymas) ("BRAVIA Sync")

#### **Funkcija [Control for HDMI] (HDMI valdymas) neveikia ("BRAVIA Sync").**

- **→** Patikrinkite, ar [HDMI Settings] (HDMI nustatymai) funkcija [Control for HDMI] (HDMI valdymas) yra nustatyta kaip [On] (įjungta) [\(31 psl.\).](#page-30-4)
- → Jei keičiate HDMI ryšį, išjunkite leistuvą ir vėl jį įjunkite.
- $\rightarrow$  Jei sutrinka maitinimas, [HDMI Settings] (HDMI nustatymai) funkciją [Control for HDMI] (HDMI valdymas) nustatykite kaip [Off] (išjungta), tada [HDMI Settings] (HDMI nustatymai) funkciją [Control for HDMI] (HDMI valdymas) nustatykite kaip [On] (įjungta) [\(31 psl.\).](#page-30-4)
- → Patikrinkite, kas nurodyta toliau, ir žr. prie komponento pridėtą naudojimo instrukciją.
	- ar prijungtas komponentas suderinamas su funkcija [Control for HDMI] (HDMI valdymas).
	- ar nustatytas tinkamas prijungto komponento funkcijos [Control for HDMI] (HDMI valdymas) nustatymas.
- $\rightarrow$  Kai leistuva prie TV jungiate per AV stiprintuvą (imtuvą):
	- jei AV stiprintuvas (imtuvas) nesuderinamas su funkcija [Control for HDMI] (HDMI valdymas), gali būti, kad leistuvu negalėsite valdyti TV.
	- jei keičiate HDMI ryšį, atjunkite ir iš naujo prijunkite maitinimo tinklo laidą, arba jei sutrinka maitinimas, pabandykite atlikti toliau išvardytus veiksmus. **1**DPerjunkite AV stiprintuvo (imtuvo) įvesties ieškiklį taip, kad TV ekrane pasirodytų vaizdas iš leistuvo. <sup>2</sup>[HDMI Settings] (HDMI nustatymai) funkciją [Control for HDMI] (HDMI valdymas) nustatykite kaip [Off] (išjungta), tada [HDMI Settings] (HDMI nustatymai) funkciją [Control for HDMI] (HDMI valdymas) nustatykite kaip [On] (įjungta) [\(31 psl.\)](#page-30-4). Žiūrėkite prie AV stiprintuvo (imtuvo) pridėtą naudojimo instrukciją.

#### **Sistemos išjungimo funkcija neveikia ("BRAVIA Sync").**

**→** Patikrinkite, ar dalies [HDMI Settings] (HDMI nustatymai) funkcijos [Control for HDMI] (HDMI valdymas) ir [Linked to TV-off] (susieta su TV išjungimo funkcija) nustatytos kaip [On] (įjungta) [\(31 psl.\)](#page-30-4).

## **Kitos savybės**

#### **Atkūrimas pradedamas ne nuo turinio pradžios.**

**→** Paspauskite OPTIONS ir pasirinkite [Play from start] (leisti nuo pradžios).

#### **Diskas pradedamas leisti ne nuo tęsimo taško, kuriame paskutinį kartą buvo sustabdytas.**

- $\rightarrow$  Atsižvelgiant į diską, tęsimo taškas gali būti išvalomas iš atminties, kai:
	- atidarote diskų dėklą;
	- atjungiate USB įrenginį;
	- paleidžiate kitą turinį;
	- išjungiate leistuvą.

**Kai leidžiamas diskas, ekrane rodomas pranešimas su 1 kodu [Playback stopped. The content being played is protected by Cinavia and is not authorized for playback on this device. For more information, see http://www.cinavia.com. Message Code 1.] (Atkūrimas sustabdytas. Leidžiamas turinys yra saugomas "Cinavia" ir jo neleidžiama atkurti šiuo įrenginiu. Daugiau informacijos ieškokite http://www.cinavia.com. 1 pranešimo kodas.).**

**→** Vaizdo įrašo, kurį leidžiate, garso takelyje yra "Cinavia" kodas, reiškiantis, kad jis sukurtas tik pristatymui naudojant profesionalams skirtą įrangą parengti ir vartotojams jo atkurti neleidžiama [\(6 psl.\).](#page-5-0)

#### **Diskų dėklas neatsidaro ir nepavyksta išimti disko net paspaudus** Z**.**

 $\rightarrow$  Pabandykite atlikti toliau nurodytus veiksmus. 1Išjunkite leistuvą ir atjunkite maitinimo tinklo laidą. 2Vėl prijunkite maitinimo laidą, spausdami leistuvo mygtuką ▲. ③Spauskite leistuvo mygtuką ▲, kol dėklas atsidarys. 4Išimkite diską.

#### **Leistuvas nereaguoja į jokį mygtuko paspaudimą.**

**→** Leistuvo viduje susikaupė drėgmės [\(4 psl.\).](#page-3-1)

## <span id="page-38-0"></span>**Specifikacijos**

**Sistema Lazeris:** puslaidininkis lazeris

#### **Įvestys ir išvestys**

#### (**Lizdo pavadinimas:**

lizdo tipas / išvesties lygis / apkrovos varža)

#### **DIGITAL OUT (COAXIAL):**

"Phono" lizdas / 0,5 Vp-p / 75 omų **HDMI OUT:**

HDMI 19-kištukų standartinė jungtis **LAN (100):**

100BASE-TX kontaktas

#### **USB:**

USB lizdas: A tipo (galima prijungti USB atmintinę, atminties kortelių skaitytuvą, skaitmeninį fotoaparatą ir skaitmeninę vaizdo kamerą)

#### **DC IN:**

BDP-S1200: 12 V DC, 600 mA BDP-S3200 / S4200: 12 V DC, 650 mA BDP-S5200: 12 V DC, 750 mA

#### **Belaidis ryšys (tik BDP-S3200 / S5200) Belaidžio LAN ryšio standartas:**

IEEE 802.11 b/g/n **Dažnių diapazonas:** 2,4 GHz diapazonas: 1–13 kanalai **Moduliacija:** DSSS ir OFDM

#### **Bendroji informacija**

#### **Maitinimo reikalavimai:**

12 V DC naudojant kintamosios srovės adapterį Įvestis: įvestis 220–240 V (kintamoji srovė), 50 / 60 Hz

#### **Energijos sąnaudos (naudojant kintamosios srovės adapterį)**

BDP-S1200: 8,8 W BDP-S3200 / S4200: 9,5 W BDP-S5200: 11 W

<span id="page-38-1"></span>**Tinklo budėjimo režimas:** 4,5 W (visi laidiniai / bevieliai tinklo prievadai nustatyti ON) **Matmenys (apytiksl.):**  $265$  mm  $\times$  199 mm  $\times$  43 mm (plotis / gylis / aukštis) įskaitant išsikišusias dalis **Svoris (apytiksl.):** 0,9 kg **Rekomenduojama temperatūra naudojant:** nuo 5 °C iki 35 °C **Darbinis drėgnis:** nuo 25 % iki 80 %

#### **Tiekiami priedai**

Kintamosios srovės adapteris (AC-M1208WW) (1) Kintamosios srovės maitinimo laidas (maitinimo tinklo laidas) (1) Nuotolinio valdymo įrenginys (nuotolinis) (1) R03 (AAA dydžio) maitinimo elementai (2)

Gamintojas pasilieka teisę neperspėjęs keisti dizainą ir specifikacijas.

## <span id="page-39-0"></span>**Leistini diskai**

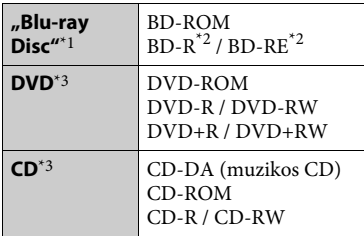

- \*1 "Blu-Ray Disc" specifikacijos yra naujos ir nuolat keičiamos, todėl, atsižvelgiant į disko tipą ir versiją, gali būti, kad kai kurių diskų paleisti nepavyks. Garso išvestis skiriasi atsižvelgiant į šaltinį, išvesties lizdą, per kurį prijungta, ir
- pasirinktus garso nustatymus. \*2 BD-RE: 2.1 versija BD-R: 1.1, 1.2, 1.3 versijos, įskaitant organinio pigmento tipo BD-R (LTH tipo) Asmeniniu kompiuteriu įrašytų BD-R paleisti negalima, jei neuždarytas įrašymo
- seansas.  $\,^{\ast 3}$  CD arba DVD disko paleisti nebus galima, jei tinkamai neužbaigtas įrašymas. Daugiau informacijos rasite prie įrašymo įrenginio pridėtoje naudojimo instrukcijoje.

#### <span id="page-39-1"></span>**Diskai, kurių negalima paleisti**

- BD diskai su kasete
- BDXL diskai
- DVD-RAM diskai
- HD DVD diskai
- "DVD Audio" diskai
- PHOTO CD diskai
- "CD-Extra" diskų duomenų dalis
- "Super VCD" diskai
- "DualDisc" diskų garso medžiagos pusė

#### **Pastabos dėl diskų**

Šis gaminys sukurtas diskams, atitinkantiems kompaktinio disko (CD) standartą, atkurti. "DualDisc" diskai ir kai kurie muzikos diskai, užkoduoti naudojant autorių teisių apsaugos technologijas, neatitinka kompaktinio disko (CD) standarto, todėl tokių diskų gali būti neįmanoma paleisti šiuo leistuvu.

#### **Pastaba dėl BD / DVD diskų atkūrimo veiksmų**

Kai kurias BD / DVD diskų atkūrimo funkcijas gali specialiai nustatyti programinės įrangos gamintojai. Šis leistuvas BD / DVD diskus paleidžia pagal programinės įrangos kūrėjų sukurtą disko turinį, todėl kai kurios atkūrimo funkcijos gali neveikti.

#### **Pastaba dėl dviejų sluoksnių BD / DVD diskų**

Keičiantis sluoksniams, atkuriamas vaizdas ir garsas gali būti trumpam pertrauktas.

#### **Regiono kodas (tik BD-ROM / DVD VIDEO)**

Įrenginio užpakalinėje dalyje išspausdintas leistuvo regiono kodas. Įrenginys paleis tik tokius BD-ROM / DVD VIDEO diskus, kurie pažymėti identišku regiono kodu arba žyma [**Æ**].

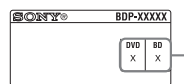

Regiono kodas

## <span id="page-40-0"></span>**Atkuriami failų tipai**

### **Video**

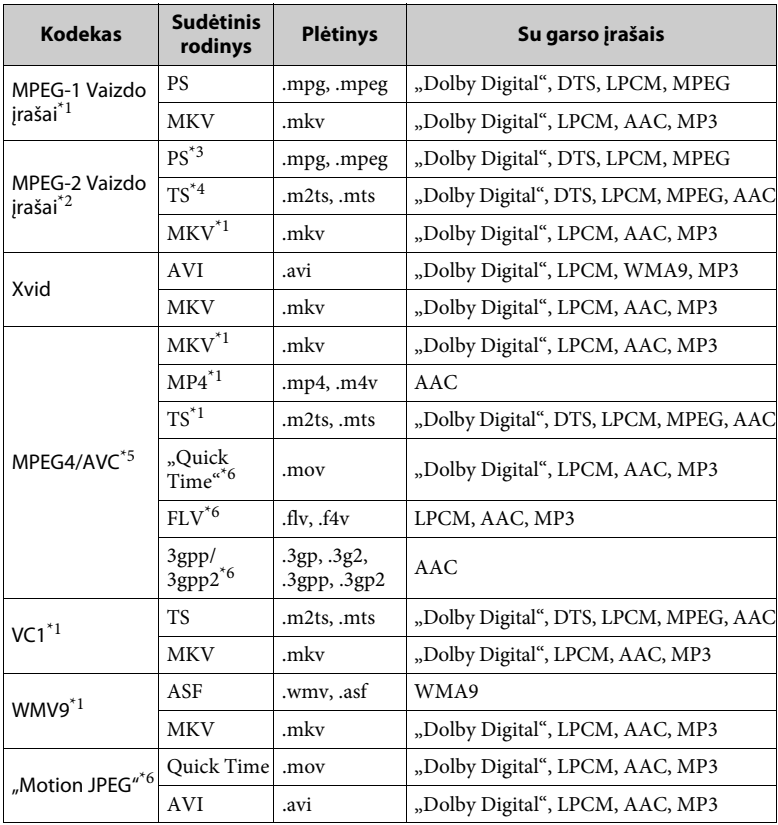

#### **Formatas**

AVCHD (2.0 ver.)\*1\*7\*8

#### **Music**

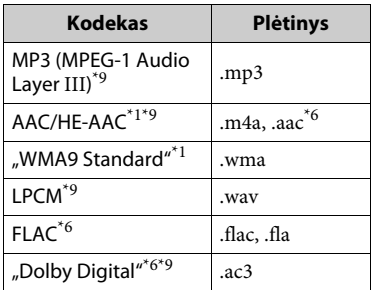

#### **Photo**

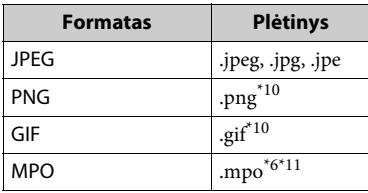

- Leistuvas gali neatkurti šio formato failų, esančių DLNA serveryje (tik BDP-S3200 /
- S4200 / S5200). \*2 Leistuvas gali atkurti tik standartinės raiškos vaizdo įrašus, esančius DLNA
- serveryje (tik BDP-S3200 / S4200 / S5200). \*3 Leistuvas neatkuria DTS formato failų, esančių DLNA serveryje (tik BDP-S3200 /
- S4200 / S5200).<br><sup>\*4</sup> Leistuvas gali paleisti tik "Dolby Digital" formato failus, esančius DLNA serveryje
- % (tik BDP-S3200 / S4200 / S5200).<br>
<sup>\*5</sup> Leistuvas palaiko AVC iki 4.1 lygio.<br>
<sup>\*6</sup> Leistuvas neatkuria šio formato failų,
- esančių DLNA serveryje (tik BDP-S3200 /
- S4200 / S5200). \*7 Leistuvas palaiko iki 60 kadrų/sek. kadrų spartą.

Leistuvu galima paleisti AVCHD formato failus, įrašytus skaitmenine vaizdo kamera ir pan.

Tinkamai neužbaigus įrašymo, AVCHD formato diskų nebus galima paleisti.<br>Leistuvas gali paleisti ".mka" failus.

- (Šis failas negali būti atkurtas DLNA serveryje (tik BDP-S3200 / S4200 /
- $\mbox{{}^{\star}10}$  Leistuvas neatkuria animuotų PNG
- arba animuotų GIF failų.  $\mbox{^{*11}}$  Rodomas pagrindinis arba pirmasis MPO failų (išskyrus 3D) vaizdas (tik BDP-S4200 / S5200).

### $\boldsymbol{\omega}$

- Kai kurių failų gali nepavykti paleisti dėl formato, užkodavimo arba įrašymo būsenos (tik BDP-S1200).
- Kai kurių failų gali nepavykti atkurti dėl formato, kodavimo, įrašymo arba DLNA serverio būsenos (tik BDP-S3200 / S4200 / S5200).
- Gali nepavykti atkurti kai kurių asmeniniu kompiuteriu redaguotų failų.
- Kai kurių failų gali nepavykti greitai leisti atgal arba greitai leisti į priekį.
- Leistuvas neatkuria užkoduotų failų, pvz., DRM arba "Lossless".
- Leistuvas gali atpažinti šiuos BD, DVD, CD ir USB įrenginių failus arba aplankus: – aplankus iki 9 lygio, įskaitant šakninį;
	- iki 500 failų / aplankų viename sluoksnyje.
- Leistuvas gali atpažinti šiuos DLNA serveryje saugomus failus ir aplankus (tik BDP-S3200 / S4200 / S5200):
	- aplankus iki 19 lygio;
	- iki 999 failų / aplankų viename sluoksnyje.
- Leistuvas palaiko tokią kadrų spartą: – iki 60 kadrų/sek. tik AVCHD
	- (MPEG4/AVC).
	- iki 30 kadrų/sek., esant kitiems vaizdo kodekams.
- Leistuvas palaiko vaizdo įrašų dažnį bitais iki 40 Mbps.
- Leistuvas palaiko vaizdo įrašų raišką iki  $1920 \times 1080$  p.
- Kai kurie USB įrenginiai gali neveikti su šiuo leistuvu.
- Leistuvas gali atpažinti "Mass Storage Class" (MSC) įrenginius (pvz., atmintinę arba standųjį diską), "Still Image Capture Device" (SICD) klasės įrenginius ir 101 klavišo klaviatūrą.
- Kad nesugadintumėte ir nepažeistumėte USB atminties arba įrenginių duomenų, prieš prijungdami arba atjungdami USB atmintį arba įrenginį, išjunkite leistuvą.
- Leistuvas gali sklandžiai neatkurti didelės bitų spartos vaizdo įrašų rinkmenų iš DATA CD. Didelės bitų spartos vaizdo failus rekomenduojama paleisti iš DATA DVD arba DATA BD diskų.

## **Apie belaidžio LAN saugą (tik BDP-S3200 / S5200)**

Belaidžio LAN ryšio funkcija veikia radijo bangomis, todėl belaidis signalas gali būti lengvai perimtas. Kad apsaugotų belaidį ryšį, leistuvas palaiko įvairias saugos funkcijas. Tinkamai sukonfigūruokite saugos nustatymus atsižvelgdami į savo tinklo aplinką.

#### **Neapsaugota**

Nors galite lengvai keisti nustatymus, bet kas gali nesudėtingai perimti belaidį ryšį arba įsilaužti į jūsų belaidį tinklą. Atminkite, kad yra neteisėtos prieigos arba duomenų perėmimo galimybė.

#### **WEP**

WEP taiko ryšio saugą, kad būtų apsisaugota nuo ryšio perėmimo arba įsilaužimo į belaidį tinklą. WEP yra sena saugos technologija, kuri įgalina prijungti senesnius įrenginius, nepalaikančius TKIP/AES.

#### **WPA-PSK (TKIP), WPA2-PSK (TKIP)**

TKIP yra saugos technologija, sukurta WEP trūkumams ištaisyti. TKIP užtikrina didesnį saugos lygį nei WEP.

#### **WPA-PSK (AES), WPA2-PSK (AES)**

AES yra saugos technologija, naudojanti tobulesnį saugos būdą, kuris skiriasi nuo WEP ir TKIP. AES užtikrina didesnį saugos lygį nei WEP arba TKIP.

## **Pastabos dėl diskų**

• Kad diskas išliktų švarus, imkite jį už krašto. Nelieskite paviršiaus. Dulkės, pirštų

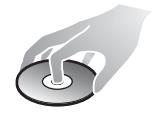

antspaudai ar įbrėžimai gali sugadinti diską.

- Apsaugokite diską nuo tiesioginės saulės šviesos ir šilumos šaltinių, pvz., karšto oro kanalų, nepalikite disko tiesioginėje saulės šviesoje stovinčiame automobilyje, nes automobilio viduje temperatūra gali smarkiai pakilti.
- Baigę leisti diską, įdėkite jį į dėžutę.
- Nuvalykite diską valymo šluoste. Diską šluostykite nuo centro į kraštą.

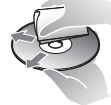

- Nenaudokite tirpiklių, pvz., benzino, skiediklio, parduotuvėse parduodamų diskų / objektyvų valiklių arba vinilo plokštelėms skirto antistatinio purškiklio. • Jeigu atspausdinote disko etiketę, prieš paleisdami diską, ją išdžiovinkite. • Nenaudokite šių diskų:
	- objektyvo valymo diskų;
	- diskų, kurių forma nėra standartinė (pvz., kortelės, širdelės formos);
	- diskų, ant kurių užklijuota etiketė arba lipdukas;
	- diskų, kurie padengti celofano plėvele ar lipduku.
- Nešlifuokite disko atkuriamosios pusės, norėdami pašalinti paviršiaus įbrėžimus.

## **TV, kuriuos galima valdyti, kodai**

2 minutes laikykite nuspaudę -TV- [**/**1 ir, naudodami nuotolinio pulto mygtukus, įveskite TV gamintojo kodą. Jei nurodyti keli nuotolinio valdymo pulto mygtukai, įveskite juos po vieną, kol rasite kodą, tinkantį jūsų TV.

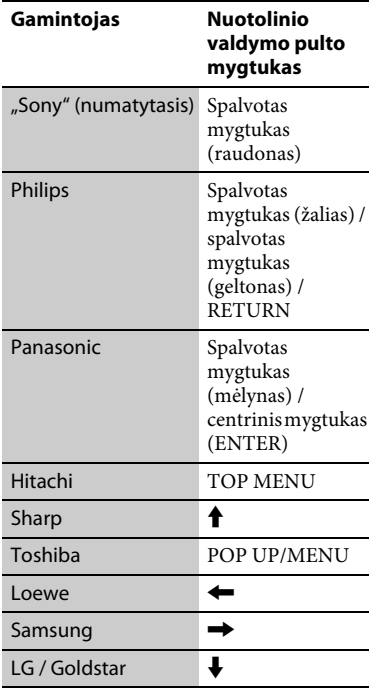

## <span id="page-43-0"></span>**Kalbų kodų sąrašas**

Išsamios informacijos žr. "[BD/DVD [Viewing Settings\] \(BD / DVD peržiūros](#page-29-5)  [nustatymai\)" \(30 psl.\).](#page-29-5) Kalbų pavadinimai atitinka ISO 639: 1988 (E/F) standartą.

#### **Kodas Kalba** 1027 Afar 1028 Abkhazian 1032 Afrikaans 1039 Amharic 1044 Arabic 1045 Assamese 1051 Aymara 1052 Azerbaijani 1053 Bashkir 1057 Byelorussian 1059 Bulgarian 1060 Bihari 1061 Bislama 1066 Bengali 1067 Tibetan 1070 Breton 1079 Catalan 1093 Corsican 1097 Czech 1103 Welsh 1105 Danish 1109 German 1130 Bhutani; Dzongkha 1142 Greek 1144 English 1145 Esperanto 1149 Spanish 1150 Estonian 1151 Basque 1157 Persian 1165 Finnish 1166 Fiji 1171 Faroese 1174 French 1181 Frisian 1183 Irish 1186 Scots Gaelic 1194 Galician 1196 Guarani 1203 Gujarati 1209 Hausa 1217 Hindi 1226 Croatian 1229 Hungarian 1233 Armenian 1235 Interlingua 1239 Interlingue 1245 Inupiak 1248 Indonesian 1253 Icelandic 1254 Italian 1257 Hebrew 1261 Japanese 1269 Yiddish 1283 Javanese 1287 Georgian 1297 Kazakh 1298 Greenlandic; Kalaallisut 1299 Cambodian; Khmer 1300 Kannada 1301 Korean 1305 Kashmiri 1307 Kurdish 1311 Kirghiz 1313 Latin 1326 Lingala 1327 Laothian; Lao 1332 Lithuanian 1334 Latvian 1345 Malagasy 1347 Maori 1349 Macedonian 1350 Malayalam 1352 Mongolian

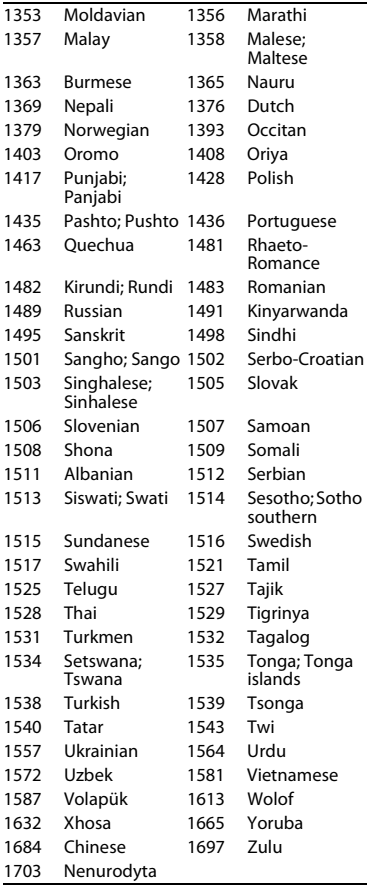

## **Kodas Kalba Tėvų kontrolė / vietovės kodas**

Išsamios informacijos žr. "[Parental [Control Area Code\] \(tėvų kontrolės](#page-30-5)  [vietovės kodas\)" \(31 psl.\)](#page-30-5).

### **Kodas Šalis**

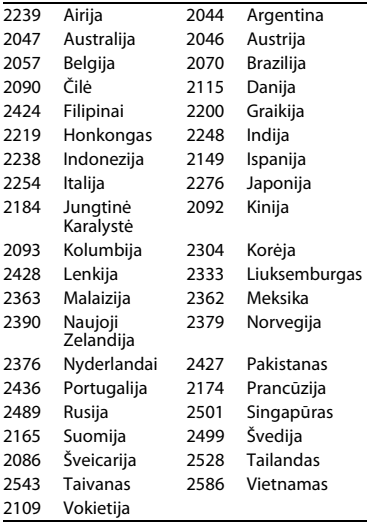

Ateityje gali būti atnaujinta šio leistuvo programinė įranga. Norėdami gauti daugiau informacijos apie galimus naujinimus ir naujausias naudojimo instrukcijas, apsilankykite toliau nurodytoje svetainėje.

## http://support.sony-europe.com/

z Norėdami gauti naudingų patarimų ir informacijos apie "Sony" gaminius ir paslaugas, apsilankykite svetainėje: www.sony-europe.com/myproduct/

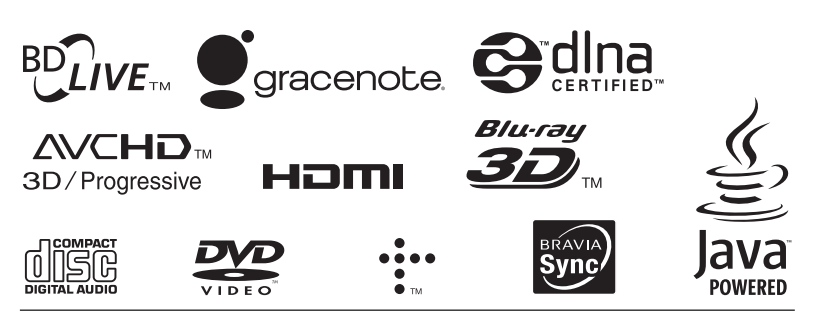

http://www.sony.net/

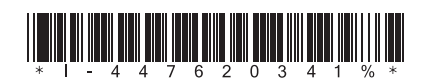

4-476-203-**41**(1) (LT)

© 2014 Sony Corporation